### **Курсовая работа — часть 2: Матричная математика и работа с пакетами**

Для первоначального знакомства с пакетом рекомендую прочитать небольшой ман<sup>1</sup> (англ.). Те, у кого плохо с английским, а это очень плохо для людей из мира информационных технологий, могут обратиться к Habr<sup>2</sup>, где есть более-менее полный и грамотный перевод упомянутого мана $^3\!$ :

- **NumPy в Python. Часть 1** 4 . Введение, общая характеристика библиотеки. Установка. Массивы в Python/
- **NumPy в Python. Часть 2** 5 . Создание массивов и манипуляции с элементами.
- **NumPy в Python. Часть 3** 6 . Операторы сравнения и тестирования значений. Матричная и векторная математика.
- **NumPy в Python. Часть 4** 7 . Математика многочленов. Статистика. Случайные числа. Модули SkiPy.

Для ускорения процесса написания курса молодого бойца нет смысла «толочь воду в ступе», используя собственное стилевое решение при редактировании еще одного варианта перевода известных основ. Частично материалы упомянутого выше перевода использованы в качестве базы фрагментов текста настоящих указаний, однако, в настолько переработанном виде, что это уже нельзя назвать цитированием

Итак,

### **Кто такой этот NumPy?**

NumPy — это open-source модуль для python, который предоставляет общие математические и числовые операции в виде пре-скомпилированных, быстрых функций. Они объединяются в высокоуровневые пакеты. Они обеспечивают функционал, который можно сравнить с функционалом MatLab. NumPy (Numeric Python) предоставляет базовые методы для манипуляции с большими

 $\overline{a}$ <sup>1</sup> <https://engineering.ucsb.edu/~shell/che210d/numpy.pdf>

<sup>2</sup> <https://habr.com/>

<sup>3</sup> Ман (проф. диалект) – от *manual* (англ.), руководство

<sup>4</sup> <https://habr.com/ru/post/352678/>

<sup>5</sup> <https://habr.com/ru/post/353416/>

<sup>6</sup> <https://habr.com/ru/post/413381/>

<sup>7</sup> <https://habr.com/ru/post/415373/>

массивами и матрицами. SciPy (Scientific Python) расширяет функционал numpy огромной коллекцией полезных алгоритмов, таких как минимизация, преобразование Фурье, регрессия и другие прикладные математические техники.

До сих пор, решая задачи «Разминки», мы не использовали пакеты расширений и особой настройки наша основная инструментальная среда, а это PyCharm, не требовала дополнительных настроек. Теперь нам потребуется, как минимум, установить нужные пакеты.

Можно воспользоваться оригинальной документацией, Имеется подробный «Путеводитель по NumPy»<sup>8</sup>, который занимает 371 страницу английского текста. Имеется официальный сайт библиотеки<sup>9</sup>, которым, при должном усердии, вы будете пользоваться постоянно. Но для PyCharm разберёмся с этим вопросом подробнее.

#### **Настройка PyCharm и подключение библиотек NumPy и MathPlotLib**

Вспомним, как создаётся новый проект в PyCharm, см. Рис. 1-49.

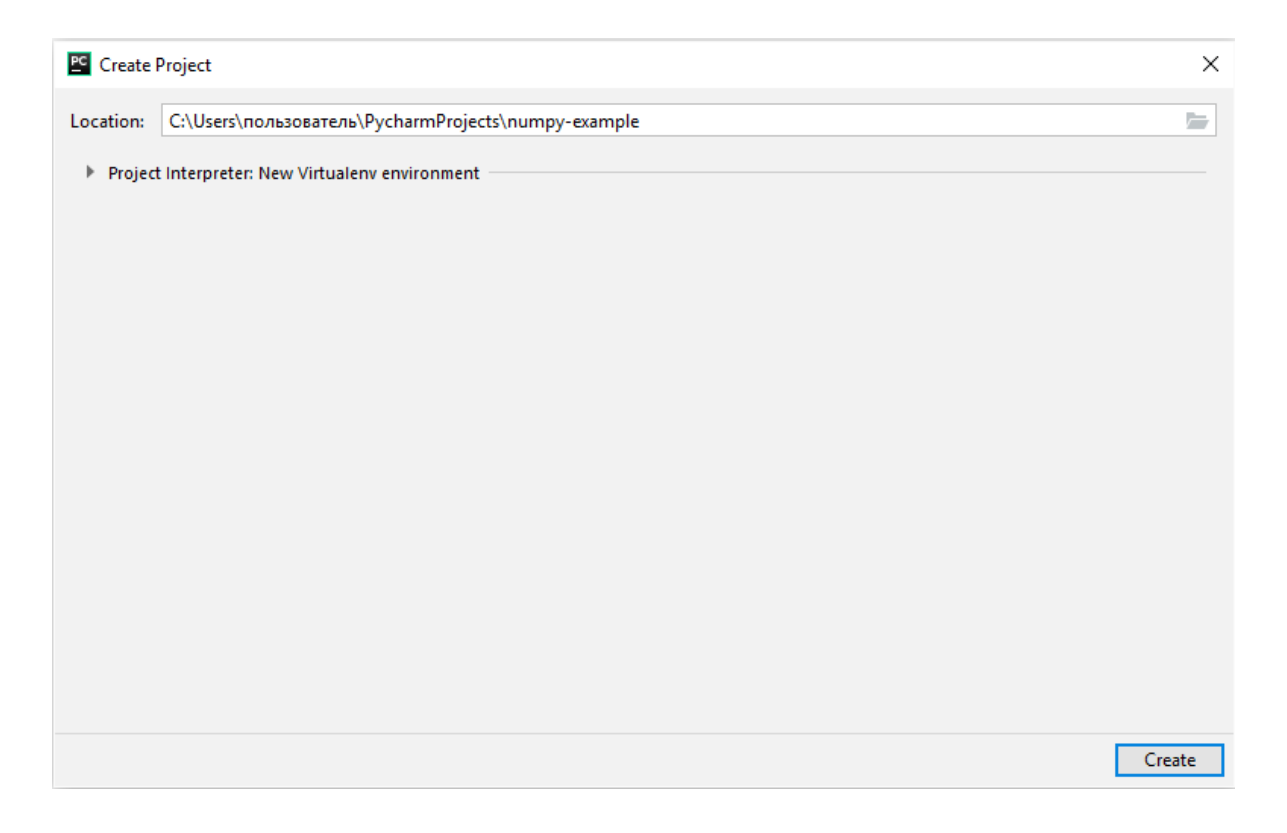

*Рис. 2. Создаём и именуем новый проект*

 $\overline{a}$ 

<sup>8</sup> <http://web.mit.edu/dvp/Public/numpybook.pdf>

<sup>9</sup> [http://www.numpy.org](http://www.numpy.org/)

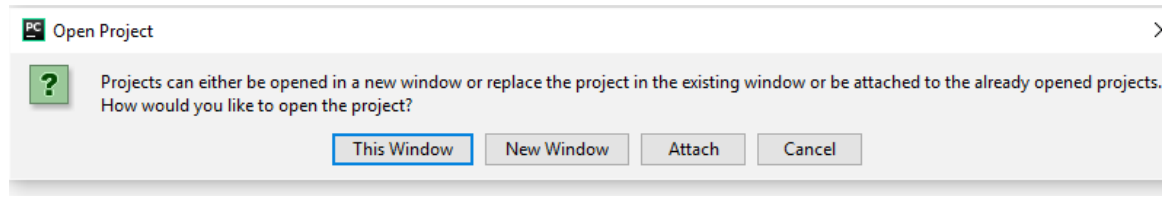

*Рис. 3. Новый проект размещаем в текущем окне PyCharm. Не нравиться —*

*поступайте по-своему*

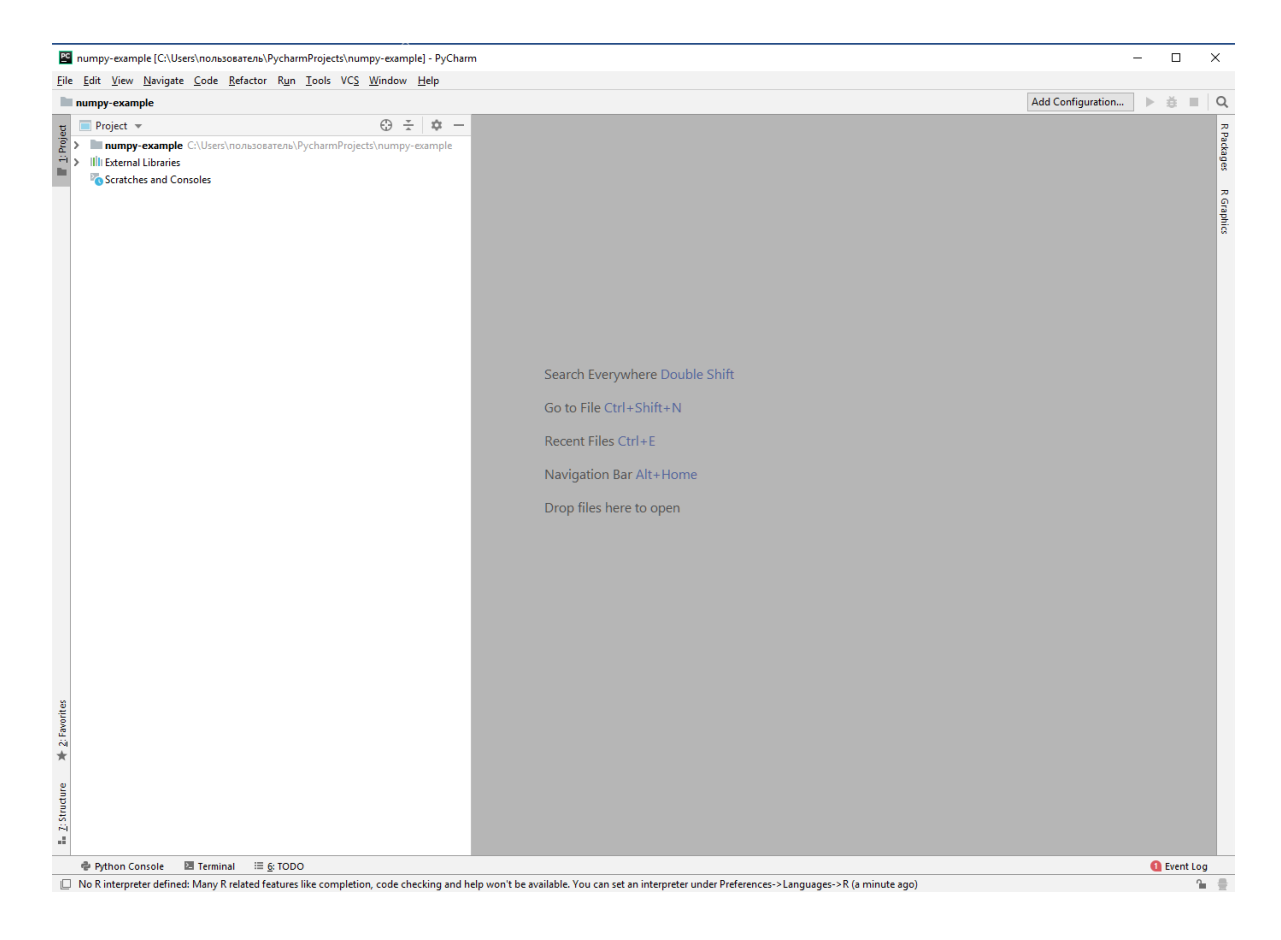

*Рис. 4. Новый проект создан, приступаем к реализации*

Первое, что мы сделаем, создадим новый проект, куда будем записывать все коды программ. Думаю, что особых трудностей это не вызовет см. рис. 47, 48 и 49.

Далее приступим к настройкам окружения для решения последующих задач, см. рис. 50, 51, 52, 53 и 54, как на путеводитель в интерфейсе — «делай раз, дела два, делай три …».

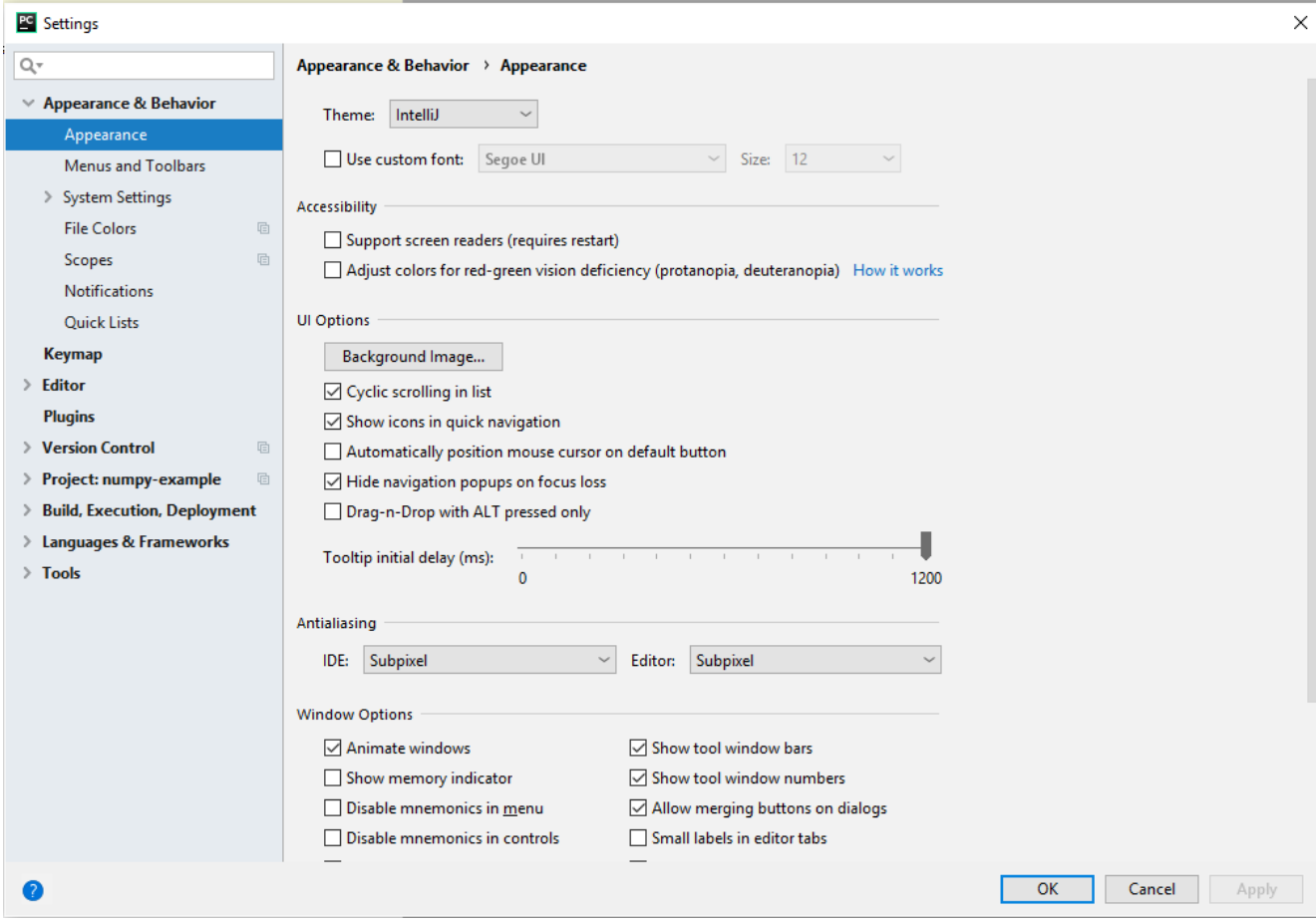

*Рис. 5. Настройка окружения проекта*

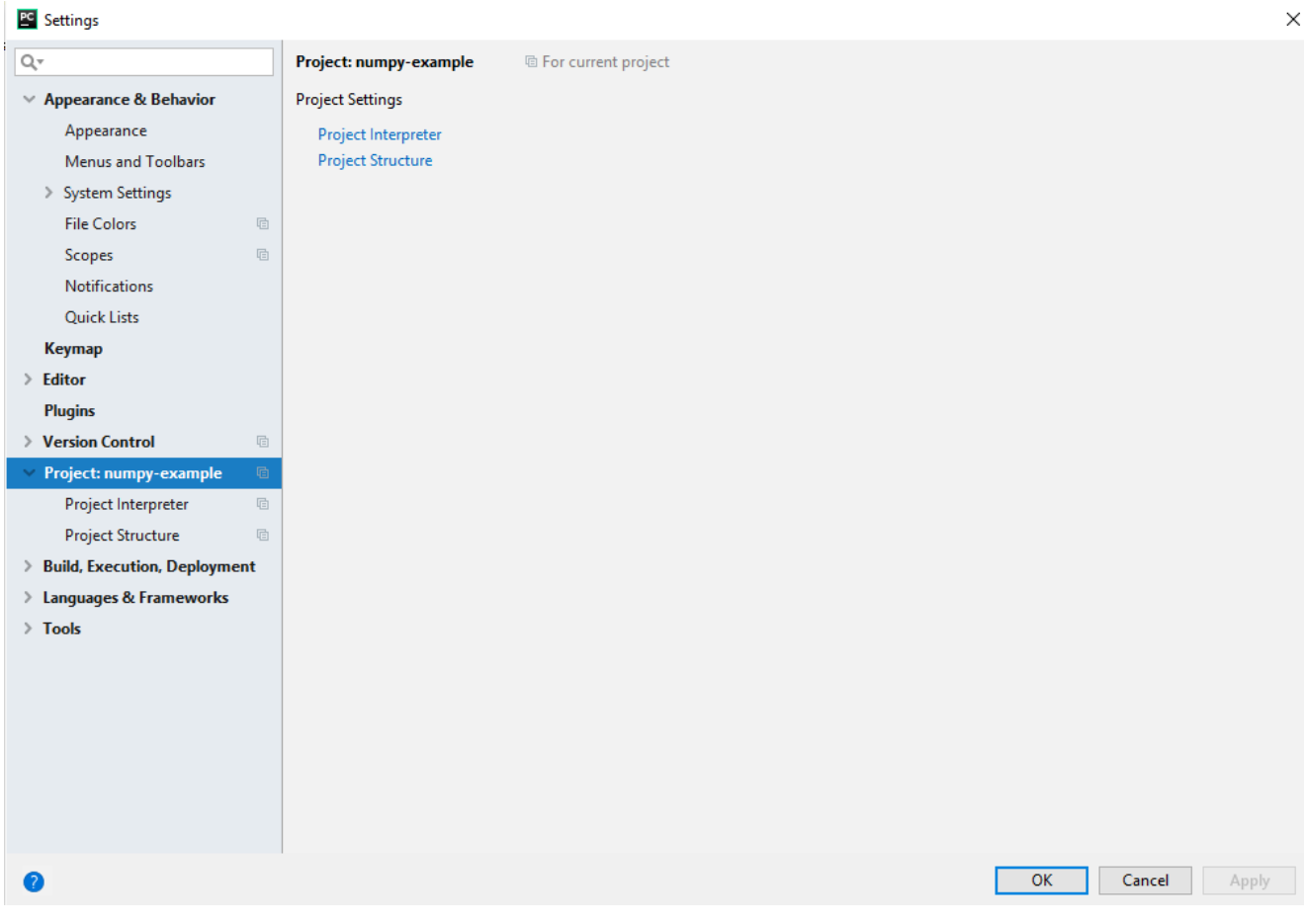

*Рис. 6. Очень важно выбрать интерпретатор Project Interpreter*

| <b>PC</b> Settings                                                                  |            |                                              |                                                                                                    |                       | $\times$                        |
|-------------------------------------------------------------------------------------|------------|----------------------------------------------|----------------------------------------------------------------------------------------------------|-----------------------|---------------------------------|
| $\mathsf{Q}^\mathsf{v}$                                                             |            | Project: numpy-example > Project Interpreter | <sup>(</sup> For current project                                                                                                |                       |                                 |
| $\times$ Appearance & Behavior                                                      |            |                                              | Project Interpreter: 7 / Python 3.6 (numpy-example) C:\Users\nonb3oBaTenb\PycharmProjects\numpy-example\venv\Scripts\python.exe | $\checkmark$          | 春                               |
| Appearance<br>Menus and Toolbars                                                    |            | Package                                      | Version                                                                                                    | Latest version        | $\div$                          |
| > System Settings                                                                   | pip        |                                              | 10.0.1                                                                                                    | $-19.03$              | $\hspace{0.1mm}-\hspace{0.1mm}$ |
| <b>File Colors</b><br>$\boxdot$                                                     | setuptools |                                              | 39.1.0                                                                                                    | $-40.8.0$             | Δ                               |
| $\boxdot$<br>Scopes                                                                 |            |                                              |                                                                                                    |                       | $\odot$                         |
| Notifications<br><b>Quick Lists</b>                                                 |            |                                              |                                                                                                    |                       |                                 |
| Keymap                                                                              |            |                                              |                                                                                                    |                       |                                 |
| $\angle$ Editor                                                                     |            |                                              |                                                                                                    |                       |                                 |
| <b>Plugins</b>                                                                      |            |                                              |                                                                                                    |                       |                                 |
| > Version Control                                                                   |            |                                              |                                                                                                    |                       |                                 |
| $\times$ Project: numpy-example<br>$\boxdot$<br>$\mathbb{G}$<br>Project Interpreter |            |                                              |                                                                                                    |                       |                                 |
| <b>Project Structure</b><br>$\boxdot$                                               |            |                                              |                                                                                                    |                       |                                 |
| > Build, Execution, Deployment                                                      |            |                                              |                                                                                                    |                       |                                 |
| > Languages & Frameworks                                                            |            |                                              |                                                                                                    |                       |                                 |
| $\angle$ Tools                                                                      |            |                                              |                                                                                                    |                       |                                 |
|                                                                                     |            |                                              |                                                                                                    |                       |                                 |
|                                                                                     |            |                                              |                                                                                                    |                       |                                 |
|                                                                                     |            |                                              |                                                                                                    |                       |                                 |
|                                                                                     |            |                                              |                                                                                                    |                       |                                 |
|                                                                                     |            |                                              |                                                                                                    |                       |                                 |
|                                                                                     |            |                                              |                                                                                                    | OK<br>Cancel<br>Apply |                                 |
|                                                                                     |            |                                              |                                                                                                    |                       |                                 |

*Рис. 7. Выбираем интерпретатор и добавляем пакеты — посмотрите на «+»* 

*справа в вверху*

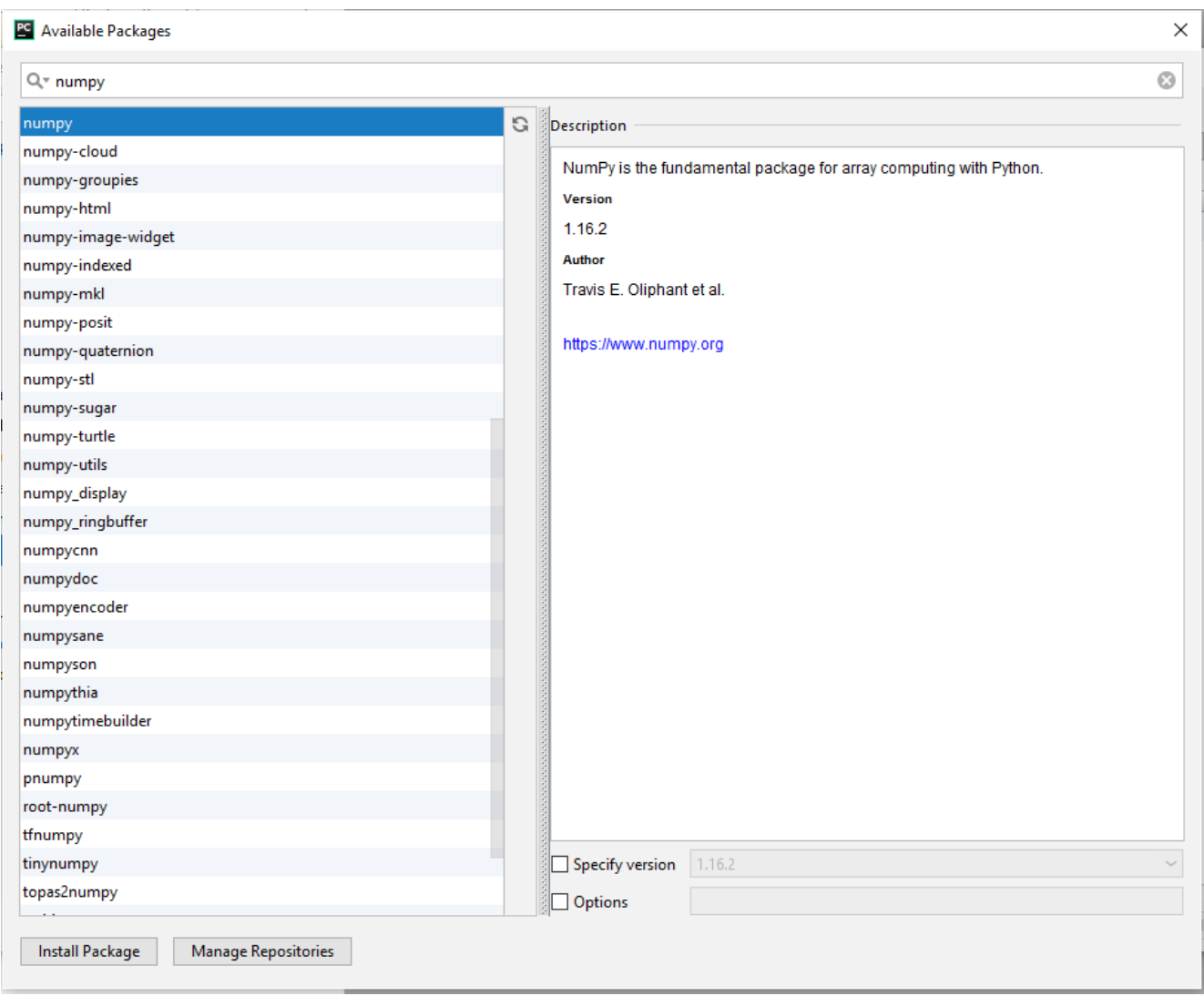

*Рис. 8. Ищем numpy в репозитарии и как только он будет найден, смело жмём кнопку «Install Package» для начала процесса установки пакета в окружение нашего проекта*

| <b>PG</b> Settings                                       |                                              |                                  |                                                                                                    | $\times$                              |
|----------------------------------------------------------|----------------------------------------------|----------------------------------|----------------------------------------------------------------------------------------------------|---------------------------------------|
| Q-                                                       | Project: numpy-example > Project Interpreter | <sup>图</sup> For current project |                                                                                                    |                                       |
| > Appearance & Behavior                                  |                                              |                                  | Project Interpreter: 1, yPython 3.6 (numpy-example) C:\Users\nonb3oBaTenb\PycharmProjects\numpy-example\venv\Scripts\python.exe | $\frac{1}{2\sqrt{3}}$<br>$\checkmark$ |
| <b>Keymap</b>                                            |                                              |                                  |                                                                                                    |                                       |
| $\angle$ Editor                                          | Package<br>cycler                            | Version<br>0.10.0                | Latest version<br>0.10.0                                                                                                    | ÷                                     |
| <b>Plugins</b>                                           | kiwisolver                                   | 1.0.1                            | 1.0.1                                                                                                    |                                       |
| > Version Control<br>$\overline{\boxplus}$               | matplotlib                                   | 3.0.3                            | 3.0.3                                                                                                    | ▵                                     |
| $\times$ Project: numpy-example<br>$\overline{\boxplus}$ | numpy                                        | 1.16.2                           | 1.16.2                                                                                                    | $\odot$                               |
| Project Interpreter<br>$\mathbb{G}$                      | pip                                          | 10.0.1                           | $-19.0.3$                                                                                                    |                                       |
| <b>Project Structure</b><br>$\boxdot$                    | pyparsing                                    | 2.3.1                            | 2.3.1                                                                                                    |                                       |
| > Build, Execution, Deployment                           | python-dateutil                              | 2.8.0                            | 2.8.0                                                                                                    |                                       |
| > Languages & Frameworks                                 | setuptools                                   | 39.1.0                           | 40.8.0                                                                                                    |                                       |
| $\angle$ Tools                                           | six                                          | 1.12.0                           | 1.12.0                                                                                                    |                                       |
|                                                          |                                              |                                  |                                                                                                    |                                       |
|                                                          |                                              |                                  |                                                                                                    |                                       |
|                                                          |                                              |                                  |                                                                                                    |                                       |
|                                                          |                                              |                                  |                                                                                                    |                                       |
|                                                          |                                              |                                  |                                                                                                    |                                       |
|                                                          |                                              |                                  |                                                                                                    |                                       |
|                                                          |                                              |                                  |                                                                                                    |                                       |
|                                                          |                                              |                                  |                                                                                                    |                                       |
|                                                          |                                              |                                  |                                                                                                    |                                       |
|                                                          |                                              |                                  |                                                                                                    |                                       |
|                                                          |                                              |                                  |                                                                                                    |                                       |
|                                                          |                                              |                                  |                                                                                                    |                                       |
|                                                          |                                              |                                  |                                                                                                    |                                       |
|                                                          |                                              |                                  |                                                                                                    |                                       |
|                                                          |                                              |                                  | OK<br>Cancel                                                                                                    | Apply                                 |
|                                                          |                                              |                                  |                                                                                                    |                                       |

*Рис. 9. Убедимся, что нужные пакеты есть в списке и установлены*

Если всё сделали правильно, то можно приступить к записи кода и проверке работы пакетов. Ниже приведены примеры, которые можно просто скопировать в отдельные файлы, запустить и посмотреть, как это работает.

#### **Примеры использования библиотек NumPy и MatPlotLib**

Код примеров, приведённых ниже, базируется на кодах, описанных на ресурсе «Записки программиста»<sup>10</sup>, но значительно переработаны, проверены и всё как положено. Исходные тексты программ можно получить по адресу ….

Итак, начинаем — создаем новый файл Python, в который записываем программный код первого примера (рис. 55).

-

**<sup>10</sup>** <https://eax.me/python-numpy/>

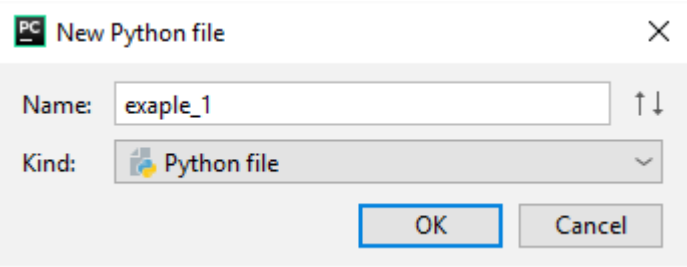

*Рис. 10. Добавляем в проект numpy-example новый файл example\_1.py «Визуализация функций»*

```
Код примера «Визуализация функций»
#имя проекта: numpy-example
#имя файла: example_1.py
#номер версии: 1.011
#автор и его учебная группа: Е. Волков, ЭУ-142
#дата создания: 20.03.2019
# дата последней модификации: 25.03.2019
#связанные файлы: пакеты numpy, matplotlib
# описание: построение графика сигма-функции
#версия Python: 3.6
import matplotlib.pyplot as plt
import numpy as np
x = np.linspace(-5, 5, 100)
def sigmoid(alpha):

dpi = 80
fig = plt.figure(dpi = dpi, figsize = (512 / dpi, 384 / dpi))
plt.plot(x, sigmoid(0.5), 'ro-')
plt.plot(x, sigmoid(1.0), 'go-')
plt.plot(x, sigmoid(2.0), 'bo-')
plt.legend(['A = 0.5', 'A = 1.0', 'A = 2.0'], loc = 'upper left')
plt.show()
```
 $\overline{a}$ 

<sup>11</sup> Версия состоит из нескольких чисел (как правило, трёх), [разделённых](file:///C:/Users/костеринвв/Downloads/ru.wikipedia.org/wiki/Нумерация_версий_программного_обеспечения) точкой: например, 1.5.2. Первое из них — старшая версия (major), второе — младшая (minor), третья — мелкие изменения [\(maintenance,](file:///C:/Users/костеринвв/Downloads/ru.wikipedia.org/wiki/Нумерация_версий_программного_обеспечения) micro). *Для более подроной информации пройдите по этой ссылке и прочитайте в Wikpedia*

*fig.savefig('sigmoid.png')*

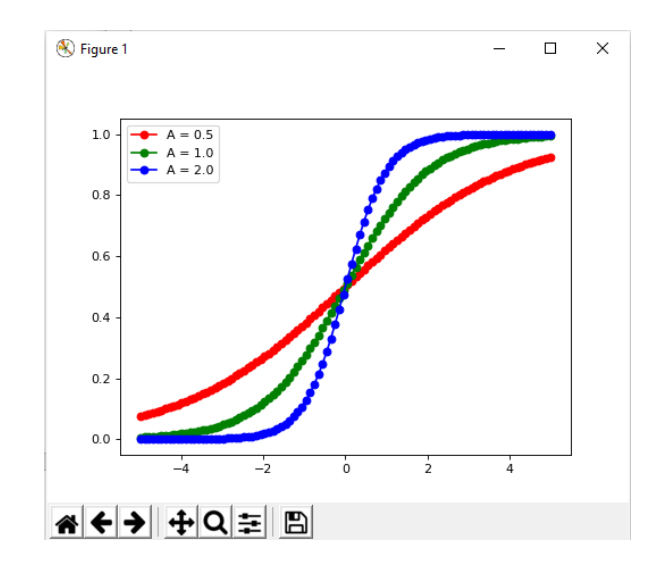

#### **Результат примера «Визуализация функций»**

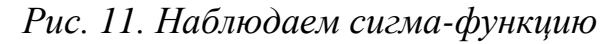

#### **Код примера «Статистика»**

*#имя проекта: numpy-example #номер версии: 1.0 #имя файла: example\_2.py #автор и его учебная группа: Е. Волков, ЭУ-142 #дата создания: 20.03.2019 # дата последней модификации: 25.03.2019 #связанные файлы: пакеты numpy, matplotlib # описание: простейшие статистические вычисления #версия Python: 3.6*

```
ones = np.ones(50)
rnd = np.random.random(50) * 0.1samples = ones + rnd
# Посчитаем среднее:
np.average(samples)
np.mean(samples)
# Медиану:
np.median(samples)
# Процентили:
```

```
np.percentile(samples, 50)
np.percentile(samples, 95)
np.percentile(samples, 99)
# Максимум, минимум, peak-to-peak:
samples.max()
samples.min()
samples.ptp()
# А заодно уж и стандартное отклонение с дисперсией:
np.std(samples)
np.var(samples)
# Использованная выше функция np.random.random генерирует случайные числа с
равномерным распределением. А если мы хотели бы использовать нормальное
распределение? Нет проблем:
#
import matplotlib.pyplot as plt
samples = np.random.normal(loc=0, scale=5, size=100000)
plt.hist(samples, 200)
```

```
plt.show()
```
#### **Результат примера «Статистика»**

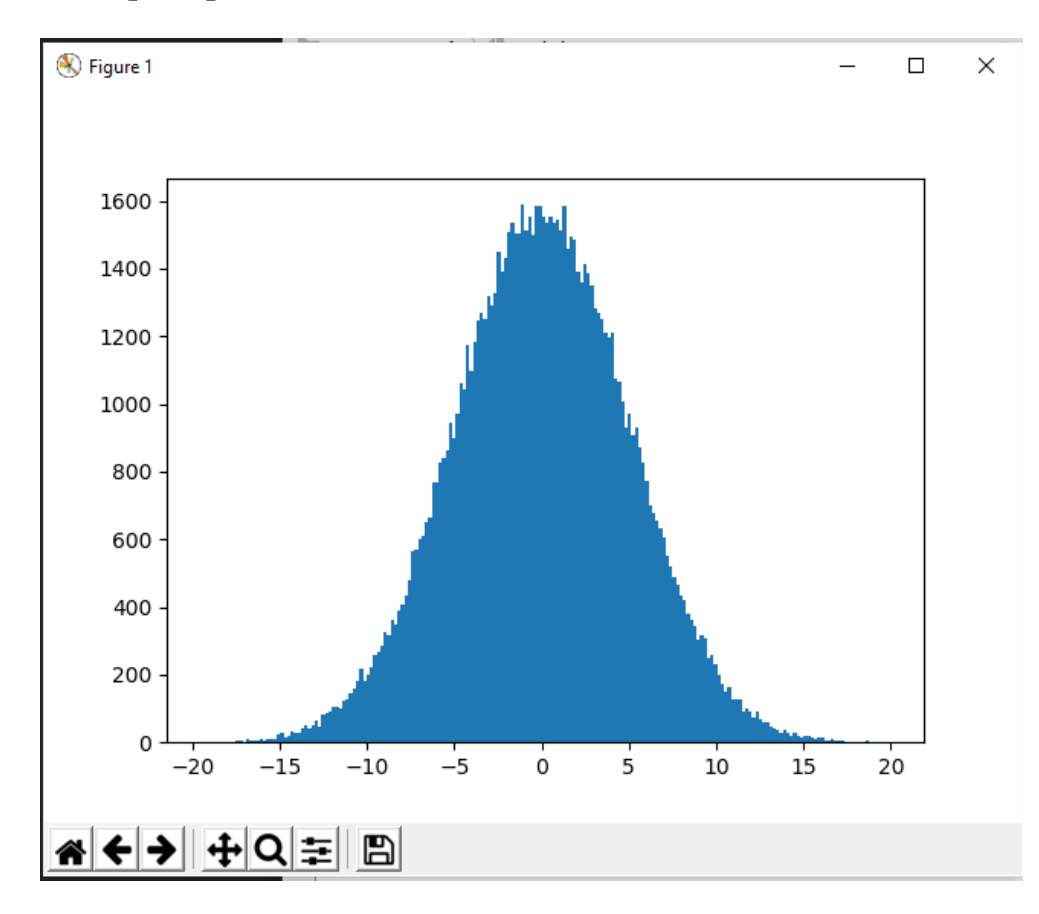

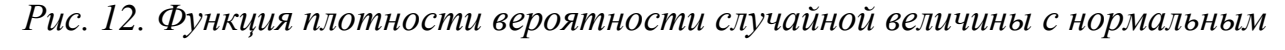

*законом распределения*

#### **Код примера «Линейная алгебра»**

```
#имя проекта: numpy-example
#номер версии: 1.0
#имя файла: example_3.py
#автор и его учебная группа: Е. Волков, ЭУ-142
#дата создания: 20.03.2019
# дата последней модификации: 25.03.2019
#связанные файлы: пакеты numpy, matplotlib
# описание: линейная алгебра
#версия Python: 3.6
import numpy as np
import numpy.matlib
import numpy.linalg
m1 = np.arange(1, 10).reshape(3,3)
print(m1)
m2 = np.identity(3)print(m2)
# Транспонируем первую матрицу, а также посчитаем след и детерминант второй:
m1.transpose()
print(m1)
m2.trace()
print(m2)
det = np.linalg.det(m2)
print(det)
# Матрицы можно складывать, умножать на число, умножать на вектор, а также
умножать на другую матрицу:
print(m1 + m2)
print(m1 * 3)
m1 + np.array([1,2,3])
print(m1 * m2)
# Посчитать матрицу, обратную к данной, можно функцией np.linalg.inv:
m3 = np.matlib.rand(3, 3)
(m3 * np.linalg.inv(m3))
print(m3)
print((m3 * np.linalg.inv(m3)).round())
```
#### **Результат примера «Линейная алгебра»**

[[1 2 3] [4 5 6] [7 8 9]] [[1. 0. 0.] [0. 1. 0.] [0. 0. 1.]] [[1 2 3] [4 5 6] [7 8 9]] [[1. 0. 0.] [0. 1. 0.]  $[0. 0. 1.]$ 1.0 [[ 2. 2. 3.] [ 4. 6. 6.] [ 7. 8. 10.]] [[ 3 6 9] [12 15 18] [21 24 27]] [[1. 0. 0.] [0. 5. 0.] [0. 0. 9.]] [[0.21960198 0.79353093 0.71379042] [0.79998886 0.24333293 0.4619364 ] [0.08058218 0.6665476 0.38367675]]  $[1 \ 1 \ -0 \ . \ -0 \ .]$ [-0. 1. 0.] [ 0. 0. 1.]]

Process finished with exit code 0

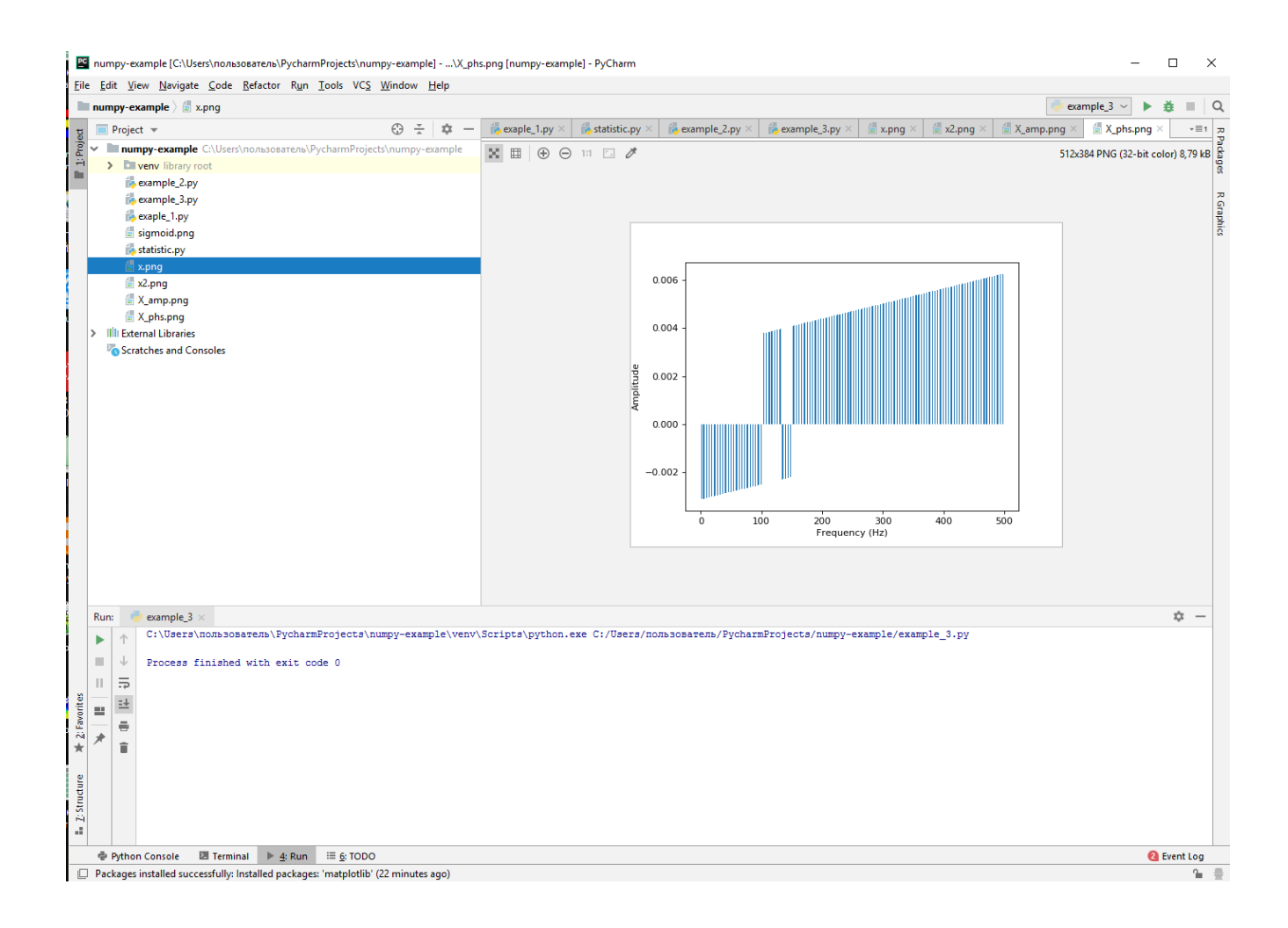

### **Содержание части 2 курсовой работы**

Для начала понимания, как работать с матрицами решите следующие задачи, количеством 31. Их можно записать в одном проекте.

#### **Работа с двумерными массивами (матрицами)**

- 1. Создать прямоугольную матрицу A, имеющую N строк и M столбцов со случайными элементами. Найти наибольший элемент столбца матрицы A, для которого сумма абсолютных значений элементов максимальна.
- 2. Создать прямоугольную матрицу A, имеющую N строк и M столбцов со случайными элементами. Найти наибольшее значение среди средних значений для каждой строки матрицы.
- 3. Создать прямоугольную матрицу A, имеющую N строк и M столбцов со случайными элементами. Найти наименьший элемент столбца матрицы A, для которого сумма абсолютных значений элементов максимальна.
- 4. Создать прямоугольную матрицу A, имеющую N строк и M столбцов со случайными элементами. Найти наименьшее значение среди средних значений для каждой строки матрицы.
- 5. Создать прямоугольную матрицу A, имеющую N строк и M столбцов со случайными элементами. Определить средние значения по всем строкам и столбцам матрицы. Результат оформить в виде матрицы из N + 1 строк и M + 1 столбцов.
- 6. Создать прямоугольную матрицу A, имеющую N строк и M столбцов со случайными элементами. Найти сумму элементов всей матрицы. Определить, какую долю в этой сумме составляет сумма элементов каждого столбца. Результат оформить в виде матрицы из N + 1 строк и M столбцов.
- 7. Создать прямоугольную матрицу A, имеющую N строк и M столбцов со случайными элементами. Найти сумму элементов всей матрицы. Определить, какую долю в этой сумме составляет сумма элементов каждой строки. Результат оформить в виде матрицы из N строк и M+1 столбцов.
- 8. Создать прямоугольную матрицу A, имеющую N строк и M столбцов со случайными элементами. Определить, сколько отрицательных элементов содержится в каждом столбце и в каждой строке матрицы. Результат оформить в виде матрицы из  $N + 1$  строк и  $M + 1$  столбцов.
- 9. Создать прямоугольную матрицу A, имеющую N строк и M столбцов со случайными элементами. Определить, сколько нулевых элементов содержится в верхних L строках матрицы и в левых К столбцах матрицы.
- 10. Создать прямоугольную матрицу A, имеющую N строк и M столбцов со случайными элементами. Перемножить элементы каждого столбца матрицы с соответствующими элементами K-го столбца.
- 11. Создать прямоугольную матрицу A, имеющую N строк и M столбцов со случайными элементами. Просуммировать элементы каждой строки матрицы с соответствующими элементами L-й строки.
- 12. Создать прямоугольную матрицу A, имеющую N строк и M столбцов со случайными элементами. Разделить элементы каждой строки на элемент этой строки с наибольшим значением.
- 13. Создать прямоугольную матрицу A, имеющую N строк и M столбцов со случайными элементами. Разделить элементы каждого столбца матрицы на элемент этого столбца с наибольшим значением.
- 14. Создать прямоугольную матрицу A, имеющую N строк и M столбцов со случайными элементами. Разделить элементы матрицы на элемент матрицы с наибольшим значением.
- 15. Создать прямоугольную матрицу A, имеющую N строк и M столбцов со случайными элементами. Все элементы имеют целый тип. Дано целое число H. Определить, какие столбцы имеют хотя бы одно такое число, а какие не имеют.
- 16. Создать прямоугольную матрицу A, имеющую N строк и M столбцов со случайными элементами. Исключить из матрицы строку с номером L. Сомкнуть строки матрицы.
- 17. Создать прямоугольную матрицу A, имеющую N строк и M столбцов со случайными элементами. Добавить к матрице строку и вставить ее под номером L.
- 18. Создать прямоугольную матрицу A, имеющую N строк и M столбцов со случайными элементами. Найти сумму элементов, стоящих на главной диагонали, и сумму элементов, стоящих на побочной диагонали (элементы главной диагонали имеют индексы от [0,0] до [N,N], а элементы побочной диагонали — от [N,0] до [0,N]).
- 19. Создать квадратную матрицу A, имеющую N строк и N столбцов со случайными элементами. Определить сумму элементов, расположенных параллельно главной диагонали (ближайшие к главной). Элементы главной диагонали имеют индексы от [0,0] до [N,N].
- 20. Создать квадратную матрицу A, имеющую N строк и N столбцов со случайными элементами. Определить произведение элементов,

расположенных параллельно побочной диагонали (ближайшие к побочной). Элементы побочной диагонали имеют индексы от [N,0] до [0,N].

- 21. Создать квадратную матрицу A, имеющую N строк и N столбцов со случайными элементами. Каждой паре элементов, симметричных относительно главной диагонали (ближайшие к главной), присвоить значения, равные полусумме этих симметричных значений (элементы главной диагонали имеют индексы от [0,0] до [N,N]).
- 22. Создать прямоугольную матрицу A, имеющую N строк и M столбцов со случайными элементами. Исходная матрица состоит из нулей и единиц. Добавить к матрице еще один столбец, каждый элемент которого делает количество единиц в каждой строке чётным.
- 23. Создать квадратную матрицу A, имеющую N строк и N столбцов со случайными элементами. Найти сумму элементов, расположенных выше главной диагонали, и произведение элементов, расположенных выше побочной диагонали (элементы главной диагонали имеют индексы от [0,0] до [N,N], а элементы побочной диагонали — от [N,0] до [0,N]).
- 24. Создать прямоугольную матрицу A, имеющую N строк и M столбцов со случайными элементами. Дан номер строки L и номер столбца K, при помощи которых исходная матрица разбивается на четыре части. Найти сумму элементов каждой части.
- 25. Создать прямоугольную матрицу A, имеющую N строк и M столбцов со случайными элементами. Определить, сколько нулевых элементов содержится в каждом столбце и в каждой строке матрицы. Результат оформить в виде матрицы из  $N + 1$  строк и  $M + 1$  столбцов.
- 26. Создать прямоугольную матрицу A, имеющую N строк и M столбцов со случайными элементами. Дан номер строки L и номер столбца K, при помощи которых исходная матрица разбивается на четыре части. Найти среднее арифметическое элементов каждой части.
- 27. Создать прямоугольную матрицу A, имеющую N строк и M столбцов со случайными элементами. Все элементы имеют целый тип. Дано целое число

H. Определить, какие строки имеют хотя бы одно такое число, а какие не имеют.

- 28. Создать прямоугольную матрицу A, имеющую N строк и M столбцов со случайными элементами. Исключить из матрицы столбец с номером K. Сомкнуть столбцы матрицы.
- 29. Создать прямоугольную матрицу A, имеющую N строк и M столбцов со случайными элементами. Добавить к матрице столбец чисел и вставить его под номером K.
- 30. Создать прямоугольную матрицу A, имеющую N строк и M столбцов со случайными элементами. Добавить к элементам каждого столбца такой новый элемент, чтобы сумма положительных элементов стала бы равна модулю суммы отрицательных элементов. Результат оформить в виде матрицы из  $N + 1$  строк и М столбцов.
- 31. Создать прямоугольную матрицу A, имеющую N строк и M столбцов со случайными элементами. Добавить к элементам каждой строки такой новый элемент, чтобы сумма положительных элементов стала бы равна модулю суммы отрицательных элементов. Результат оформить в виде матрицы из N строк и  $M + 1$  столбцов.

#### **Решение СЛАУ методом Гаусса — немного теории**

Метод Гаусса при решении СЛАУ<sup>12</sup> позволяет ответить на вопросы о совместности или несовместности, определенности или неопределенности системы линейных уравнений, а также отыскать все решения совместной системы.

В основе метода лежит идея последовательного исключения неизвестных с помощью подстановок, суть которой состоит в приведении данной системы к другой, равносильной ей, но более простой системе. Это приведение одной системы к другой осуществляется путем элементарных преобразований, которые производятся над уравнениями системы или, что удобнее, над строками расширенной матрицы. Элементарному преобразованию системы линейных уравнений соответствует одноименное элементарное преобразование строк ее расширенной матрицы.

 $\overline{a}$ 

 $12$  СЛАУ – система линейных алгебраических уравнений

**СУТЬ И АЛГОРИТМ РЕШЕНИЕ СЛАУ МЕТОДОМ ГАУССА ― ПРИМЕР:**

$$
\begin{cases}\nx_1 + 2x_2 + 3x_3 - 2x_4 = 6 \\
2x_1 - x_2 - 2x_3 - 3x_4 = 8 \\
3x_1 + 2x_2 - x_3 + 2x_4 = 4 \\
2x_1 - 3x_2 + 2x_3 + x_4 = -8\n\end{cases}
$$

#### **РЕШЕНИЕ:**

Выпишем расширенную матрицу **B** данной системы и приведем ее к ступенчатому виду:

.

$$
B = \begin{pmatrix} 1 & 2 & 3 & -2 & 6 \\ 2 & -1 & -2 & -3 & 8 \\ 3 & 2 & -1 & 2 & 4 \\ 2 & -3 & 2 & 1 & -8 \end{pmatrix}
$$

Последовательно умножим первую строку на (–2) и прибавим ее ко второй строке, затем умножим на (–3) и прибавим к третьей строке, умножим на (–2) и прибавим к четвертой строке, получим

$$
B \rightarrow \begin{pmatrix} 1 & 2 & 3 & -2 & 6 \\ 0 & -5 & -8 & 1 & -4 \\ 0 & -4 & -10 & 8 & -14 \\ 0 & -7 & -4 & 5 & -20 \end{pmatrix}
$$

Ко второй строке полученной матрицы прибавим третью строку, умноженную на **(-1)**, затем во вновь полученной матрице умножим третью строку на **(-1/2)**, четвертую — на  $(-1)$ , затем последовательно умножим вторую строку на 2 и прибавим ее к третьей строке, умножим на 7 и прибавим к четвертой строке, получим

$$
\begin{pmatrix}\n1 & 2 & 3 & -2 & 6 \\
0 & -1 & 2 & -7 & 10 \\
0 & 2 & 5 & -4 & 7 \\
0 & 7 & 4 & -5 & 20\n\end{pmatrix}\n\rightarrow\n\begin{pmatrix}\n1 & 2 & 3 & -2 & 6 \\
0 & -1 & 2 & -7 & 10 \\
0 & 0 & 9 & -18 & 27 \\
0 & 0 & 18 & -54 & 90\n\end{pmatrix}
$$

.

Третью строку полученной матрицы умножим на **1/9**, четвертую — на **1/18**, затем третью строку умножим на (–1) и прибавим к четвертой строке, получим

$$
\begin{pmatrix} 1 & 2 & 3 & -2 & 6 \ 0 & -1 & 2 & -7 & 10 \ 0 & 0 & 1 & -2 & 3 \ 0 & 0 & 1 & -3 & 5 \end{pmatrix} \rightarrow \begin{pmatrix} 1 & 2 & 3 & -2 & 6 \ 0 & -1 & 2 & -7 & 10 \ 0 & 0 & 1 & -2 & 3 \ 0 & 0 & 0 & -1 & 2 \end{pmatrix}
$$

Найденная матрица имеет треугольный вид; по этой матрице запишем систему уравнений, эквивалентную исходной системе,

$$
\begin{cases}\nx_1 + 2x_2 + 3x_3 - 2x_4 = 6 \\
-x_2 + 2x_3 - 7x_4 = 10 \\
x_3 - 2x_4 = 3 \\
-x_4 = 2\n\end{cases}
$$

1. Последовательно находим неизвестные, начиная с последнего уравнения,  $x_4 = -2$ ;

.

- 2. подставим  $x_4$  в третье уравнение и найденное  $x_3, x_3 = -1$ ;
- 3. затем из второго уравнения находим  $x_2 = 2$ ;
- 4. из первого уравнения получим  $x_1 = 1$ .

#### OTBET:  $x_1 = 1, x_2 = 2, x_3 = -1, x_4 = -2.$

#### **Код программы решения СЛАУ методом Гаусса**

*#имя проекта: numpy-example #номер версии: 1.0 #имя файла: gauss.py #автор и его учебная группа: Е. Волков, ЭУ-142 #дата создания: 20.03.2019 #дата последней модификации: 25.03.2019 #связанные файлы: нет #описание: решение СЛАУ методом Гаусса #версия Python: 3.6 # --- исходные данные*

 $mvA = f$  *[1.0, -2.0, 3.0, -4.0], [3.0, 3.0, -5.0, -1.0],*

```
 [3.0, 0.0, 3.0, -10.0],
     [-2.0, 1.0, 2.0, -3.0]
]
myB = [
    2.0,
     -3.0,
     8.0,
     5.0]
# --- end of исходные данные
# --- вывод системы на экран
def FancyPrint(A, B, selected):
    for row in range(len(B)):
         print("(", end='')
        for col in range(len(Arow)):
             print("\t{1:10.2f}{0}".format(" " if (selected is None 
or selected != (row, col)) else "*", A[row][col]),
                   end='')
         print("\t) * (\tX{0}) = (\t{1:10.2f})".format(row + 1, 
B[row]))
# --- end of вывод системы на экран
# --- перемена местами двух строк системы
def SwapRows(A, B, row1, row2):
     A[row1], A[row2] = A[row2], A[row1]
     B[row1], B[row2] = B[row2], B[row1]
# --- end of перемена местами двух строк системы
# --- деление строки системы на число
def DivideRow(A, B, row, divider):
    A[row] = [a \ / \ divider for a in A[row] B[row] /= divider
# --- end of деление строки системы на число
# --- сложение строки системы с другой строкой, умноженной на число
def CombineRows(A, B, row, source_row, weight):
    A[row] = [(a + k * weight) for a, k in zip(A[row],
```

```
A[source_row])]
     B[row] += B[source_row] * weight
```
*# --- end of сложение строки системы с другой строкой, умноженной на число*

```
# --- решение системы методом Гаусса (приведением к треугольному 
виду)
def Gauss(A, B):
    column = 0
    while (column <i>len(B))</i>: print("Ищем максимальный по модулю элемент в {0}-м 
столбце:".format(column + 1))
         current_row = None
         for r in range(column, len(A)):
             if current row is None or abs(A[r][column]) >
abs(A[current_row][column]):
                  current_row = r
         if current_row is None:
             print("решений нет")
              return None
         FancyPrint(A, B, (current_row, column))
         if current_row != column:
             print("Переставляем строку с найденным элементом 
повыше:")
              SwapRows(A, B, current_row, column)
              FancyPrint(A, B, (column, column))
         print("Нормализуем строку с найденным элементом:")
         DivideRow(A, B, column, A[column][column])
         FancyPrint(A, B, (column, column))
         print("Обрабатываем нижележащие строки:")
        for r in range(column + 1, len(A)):
              CombineRows(A, B, r, column, -A[r][column])
         FancyPrint(A, B, (column, column))
         column += 1
     print("Матрица приведена к треугольному виду, считаем решение")
    X = \{0 \text{ for } b \text{ in } B\}for i in range(len(B) - 1, -1, -1):
```

```
X[i] = B[i] - \text{sum}(X * a \text{ for } X, a \text{ in } \text{zip}(X[(i + 1):], A[i]](i))+ 1):]))
```

```
 print("Получили ответ:")
    print("\n n".\n  <i>join</i>('X{0} = \t{t1:10.2f}'.\n  format(i + 1, x) for i, x inenumerate(X)))
```
 *return X*

*# --- end of решение системы методом Гаусса (приведением к треугольному виду)*

```
print("Исходная система:")
FancyPrint(myA, myB, None)
```

```
print("Решаем:")
```
*Gauss(myA, myB*)

#### **Результат работы программы для решения СЛА методом Гаусса**

```
C:\Users\пользователь\PycharmProjects\numpy-
example\venv\Scripts\python.exe
C:/Users/пользователь/PycharmProjects/numpy-example/gauss.py
Исходная система:
( 1.00 -2.00 3.00 -4.00 ) * ( X1) = ( 2.00)
( 3.00 3.00 -5.00 -1.00 ) * ( X2) = ( -3.00)
( 3.00 0.00 3.00 -10.00 ) * ( X3) = ( 8.00)
( -2.00 1.00 2.00 -3.00 ) * ( X4) = ( 5.00)
Решаем:
Ищем максимальный по модулю элемент в 1-м столбце:
( 1.00 -2.00 3.00 -4.00 ) * ( X1) = ( 2.00)
( 3.00* 3.00 -5.00 -1.00 ) * ( X2) = ( -3.00)
( 3.00 0.00 3.00 -10.00 ) * ( X3) = ( 8.00)
( -2.00 1.00 2.00 -3.00 ) * ( X4) = ( 5.00)
Переставляем строку с найденным элементом повыше:
( 3.00* 3.00 -5.00 -1.00 ) * ( X1) = ( -3.00)
( 1.00 -2.00 3.00 -4.00 ) * ( X2) = ( 2.00)
   ( 3.00 0.00 3.00 -10.00 ) * ( X3) = ( 8.00)
( -2.00 1.00 2.00 -3.00 ) * ( X4) = ( 5.00)
Нормализуем строку с найденным элементом:
( 1.00* 1.00 -1.67 -0.33 ) * ( X1) = ( -1.00)
( 1.00 -2.00 3.00 -4.00 ) * ( X2) = ( 2.00)
( 3.00 0.00 3.00 -10.00 ) * ( X3) = ( 8.00)
( -2.00 1.00 2.00 -3.00 ) * ( X4) = ( 5.00)
Обрабатываем нижележащие строки:
```
*( 1.00\* 1.00 -1.67 -0.33 ) \* ( X1) = ( -1.00) ( 0.00 -3.00 4.67 -3.67 ) \* ( X2) = ( 3.00) ( 0.00 -3.00 8.00 -9.00 ) \* ( X3) = ( 11.00) ( 0.00 3.00 -1.33 -3.67 ) \* ( X4) = ( 3.00) Ищем максимальный по модулю элемент в 2-м столбце: ( 1.00 1.00 -1.67 -0.33 ) \* ( X1) = ( -1.00) ( 0.00 -3.00\* 4.67 -3.67 ) \* ( X2) = ( 3.00) ( 0.00 -3.00 8.00 -9.00 ) \* ( X3) = ( 11.00) ( 0.00 3.00 -1.33 -3.67 ) \* ( X4) = ( 3.00) Нормализуем строку с найденным элементом: ( 1.00 1.00 -1.67 -0.33 ) \* ( X1) = ( -1.00) ( -0.00 1.00\* -1.56 1.22 ) \* ( X2) = ( -1.00) ( 0.00 -3.00 8.00 -9.00 ) \* ( X3) = ( 11.00) ( 0.00 3.00 -1.33 -3.67 ) \* ( X4) = ( 3.00) Обрабатываем нижележащие строки: ( 1.00 1.00 -1.67 -0.33 ) \* ( X1) = ( -1.00) ( -0.00 1.00\* -1.56 1.22 ) \* ( X2) = ( -1.00) ( 0.00 0.00 3.33 -5.33 ) \* ( X3) = ( 8.00) ( 0.00 0.00 3.33 -7.33 ) \* ( X4) = ( 6.00) Ищем максимальный по модулю элемент в 3-м столбце: ( 1.00 1.00 -1.67 -0.33 ) \* ( X1) = ( -1.00) ( -0.00 1.00 -1.56 1.22 ) \* ( X2) = ( -1.00) ( 0.00 0.00 3.33 -5.33 ) \* ( X3) = ( 8.00) ( 0.00 0.00 3.33\* -7.33 ) \* ( X4) = ( 6.00) Переставляем строку с найденным элементом повыше: ( 1.00 1.00 -1.67 -0.33 ) \* ( X1) = ( -1.00) ( -0.00 1.00 -1.56 1.22 ) \* ( X2) = ( -1.00) ( 0.00 0.00 3.33\* -7.33 ) \* ( X3) = ( 6.00) ( 0.00 0.00 3.33 -5.33 ) \* ( X4) = ( 8.00) Нормализуем строку с найденным элементом: ( 1.00 1.00 -1.67 -0.33 ) \* ( X1) = ( -1.00) ( -0.00 1.00 -1.56 1.22 ) \* ( X2) = ( -1.00) ( 0.00 0.00 1.00\* -2.20 ) \* ( X3) = ( 1.80) ( 0.00 0.00 3.33 -5.33 ) \* ( X4) = ( 8.00) Обрабатываем нижележащие строки: ( 1.00 1.00 -1.67 -0.33 ) \* ( X1) = ( -1.00) ( -0.00 1.00 -1.56 1.22 ) \* ( X2) = ( -1.00) ( 0.00 0.00 1.00\* -2.20 ) \* ( X3) = ( 1.80) ( 0.00 0.00 0.00 2.00 ) \* ( X4) = ( 2.00) Ищем максимальный по модулю элемент в 4-м столбце: ( 1.00 1.00 -1.67 -0.33 ) \* ( X1) = ( -1.00) ( -0.00 1.00 -1.56 1.22 ) \* ( X2) = ( -1.00) ( 0.00 0.00 1.00 -2.20 ) \* ( X3) = ( 1.80) ( 0.00 0.00 0.00 2.00\* ) \* ( X4) = ( 2.00) Нормализуем строку с найденным элементом: ( 1.00 1.00 -1.67 -0.33 ) \* ( X1) = ( -1.00)*

*( -0.00 1.00 -1.56 1.22 ) \* ( X2) = ( -1.00) ( 0.00 0.00 1.00 -2.20 ) \* ( X3) = ( 1.80) ( 0.00 0.00 0.00 1.00\* ) \* ( X4) = ( 1.00) Обрабатываем нижележащие строки: ( 1.00 1.00 -1.67 -0.33 ) \* ( X1) = ( -1.00) ( -0.00 1.00 -1.56 1.22 ) \* ( X2) = ( -1.00) ( 0.00 0.00 1.00 -2.20 ) \* ( X3) = ( 1.80) ( 0.00 0.00 0.00 1.00\* ) \* ( X4) = ( 1.00) Матрица приведена к треугольному виду, считаем решение Получили ответ:*

*X1 = 2.00 X2 = 4.00 X3 = 4.00 X4 = 1.00*

#### *Process finished with exit code 0*

#### **Программа решения СЛАУ с использованием пакета numpy**

*#имя проекта: numpy-example #номер версии: 1.0 #имя файла: numpy-gauss.py #автор и его учебная группа: Е. Волков, ЭУ-142 #дата создания: 20.03.2019 # дата последней модификации: 25.03.2019 #связанные файлы: пакеты numpy # описание: решение СЛАУ с использование библиоттеки numpy #версия Python: 3.6*

*import numpy # импортируем библиотеку*

```
# --- исходные данные
mVA = f [1.0, -2.0, 3.0, -4.0],
     [3.0, 3.0, -5.0, -1.0],
     [3.0, 0.0, 3.0, -10.0],
     [-2.0, 1.0, 2.0, -3.0]
]
myB = [
     2.0,
     -3.0,
     8.0,
     5.0]
# --- end of исходные данные
```

```
# --- вывод системы на экран
def FancyPrint(A, B, selected):
     for row in range(len(B)):
         print("(", end='')
        for col in range(len(A[row])):
             print("\t{1:10.2f}{0}".format(" " if (selected is None 
or selected != (row, col)) else "*", A[row][col]),
                   end='')
         print("\t) * (\tX{0}) = (\t{1:10.2f})".format(row + 1, 
B[row]))
# --- end of вывод системы на экран
print("Исходная система:")
FancyPrint(myA, myB, None)
slv = numpy.linalg.solve(myA, myB)
print("Решаем:")
print(slv)
```
#### **Результат решения СЛАУ с использованием пакета numpy**

*C:\Users\пользователь\PycharmProjects\numpyexample\venv\Scripts\python.exe C:/Users/пользователь/PycharmProjects/numpy-example/numpy-gauss.py Исходная система: ( 1.00 -2.00 3.00 -4.00 ) \* ( X1) = ( 2.00)*

*( 3.00 3.00 -5.00 -1.00 ) \* ( X2) = ( -3.00) ( 3.00 0.00 3.00 -10.00 ) \* ( X3) = ( 8.00) ( -2.00 1.00 2.00 -3.00 ) \* ( X4) = ( 5.00) Решаем: [2. 4. 4. 1.]*

#### *Process finished with exit code 0*

#### **Задание курсовой работы для решения СЛАУ методом Гаусса**

Варианты задания находятся в приложении 5. Номер вашего индивидуального задания — это две последние цифры студенческого билета. Например, номер студенческого 301/08 — Ваш вариант 08.

В приведенных выше примерах исходные данные, квадратная матрица A и вектор B правой части СЛАУ задаются операцией присваивания:

```
# --- исходные данные
myA = [[1.0, -2.0, 3.0, -4.0],
     [3.0, 3.0, -5.0, -1.0],
     [3.0, 0.0, 3.0, -10.0],
     [-2.0, 1.0, 2.0, -3.0]]
myB = [2.0, -3.0, 8.0, 5.0]
```
*# --- end of исходные данные*

Ваша задача — записать в файл формата .cvs (MS Exell) исходные для всех систем уравнений своего, применить к ним последовательно соответствующий метод решения и результаты вывести на экран и записать в файл.

#### **Библиографический список**

1. Вирт, Н. Алгоритмы и структуры данных / Н. Вирт. − М: Изд-во «Мир», 1989. − 360 с.;

# **Приложение 1**

#### **Шпаргалка Python № 1**

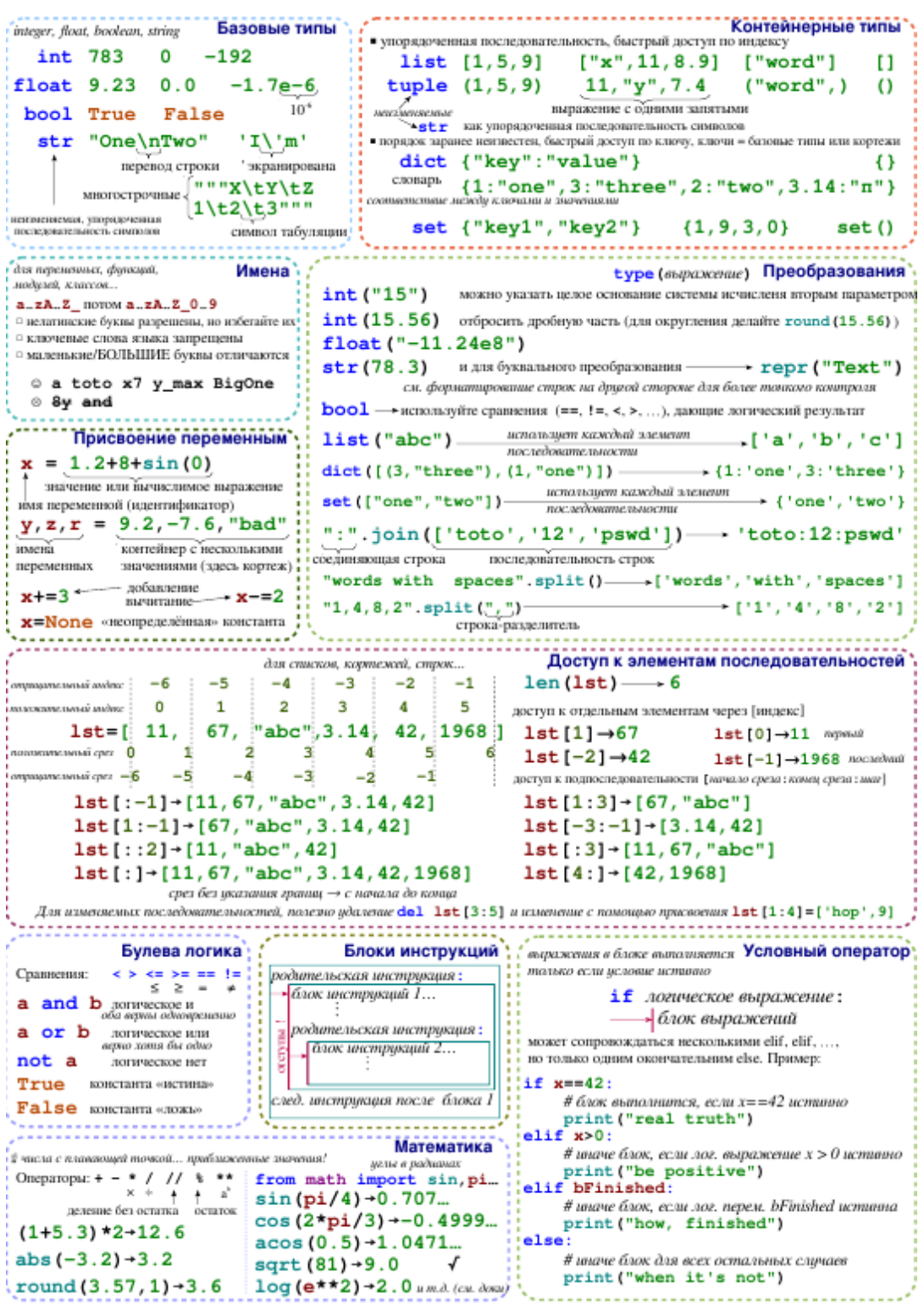

# **Приложение 2**

# **Шпаргалка Python №2**

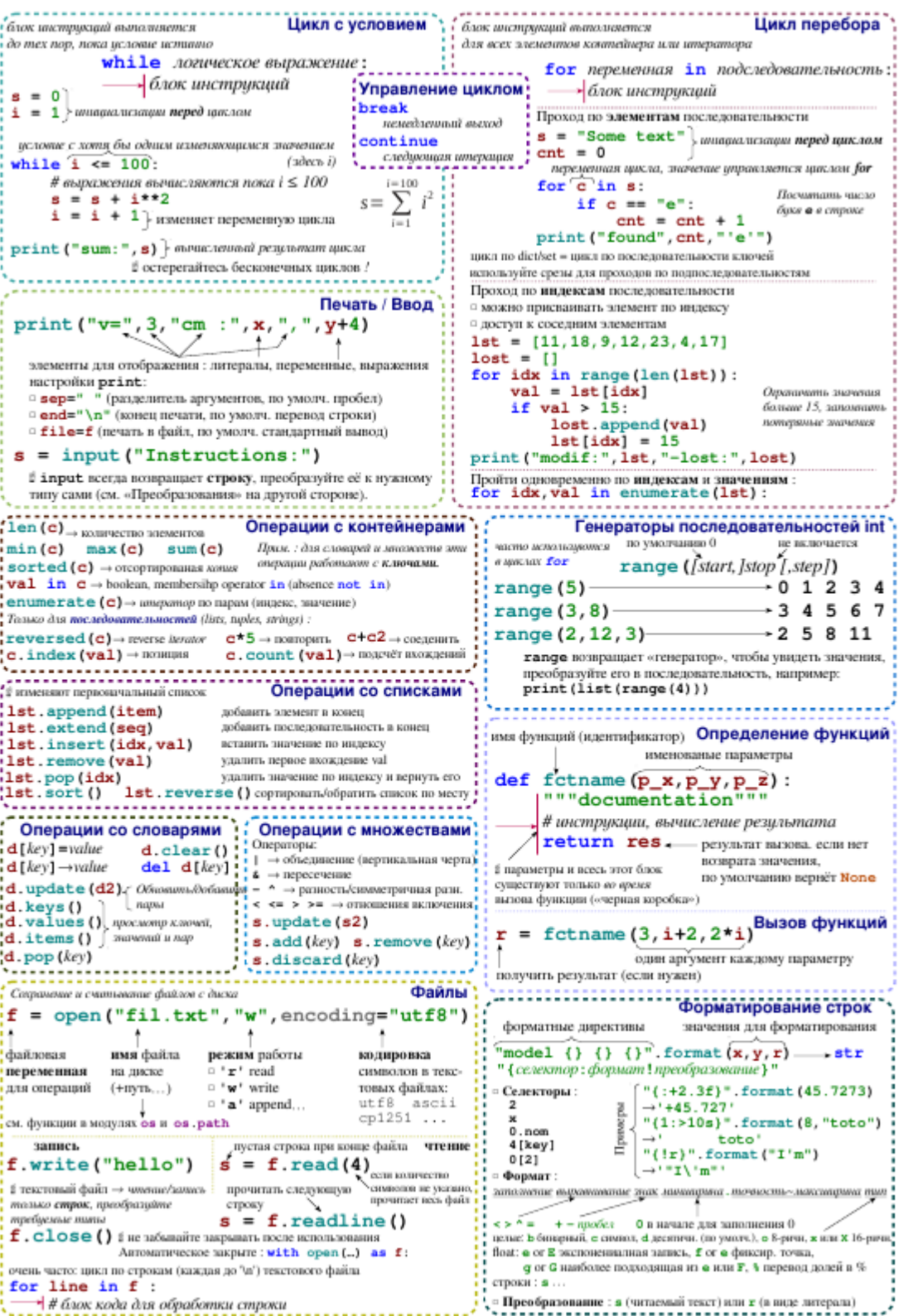

# **Варианты СЛАУ для курсовой работы**

# **Вариант №1**

Задача №1

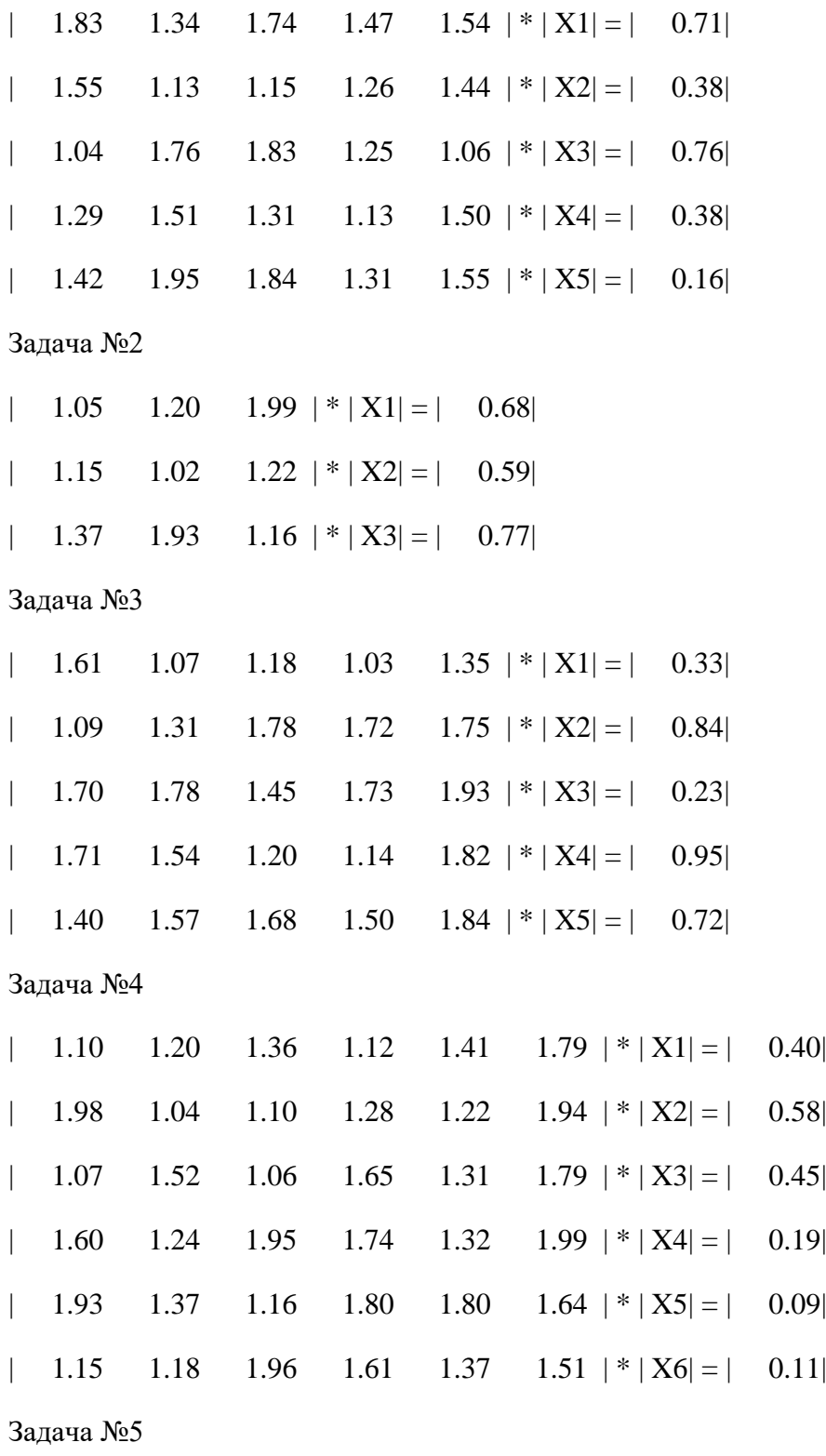

| 1.78 1.19  $| * | X1| = | 0.26|$ 

| 1.68 1.52  $| * | X2| = | 0.28|$ 

# **Вариант №2**

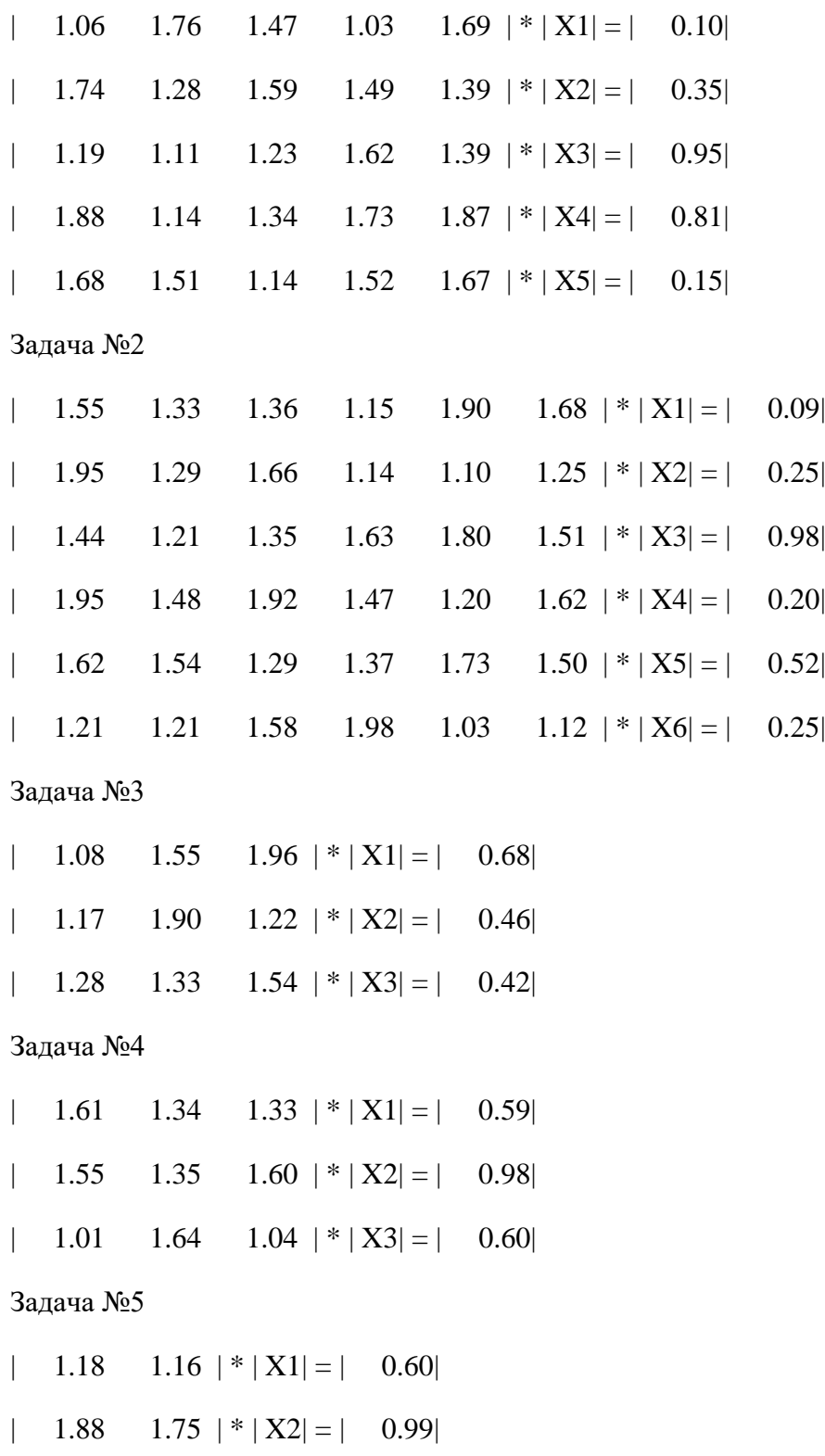

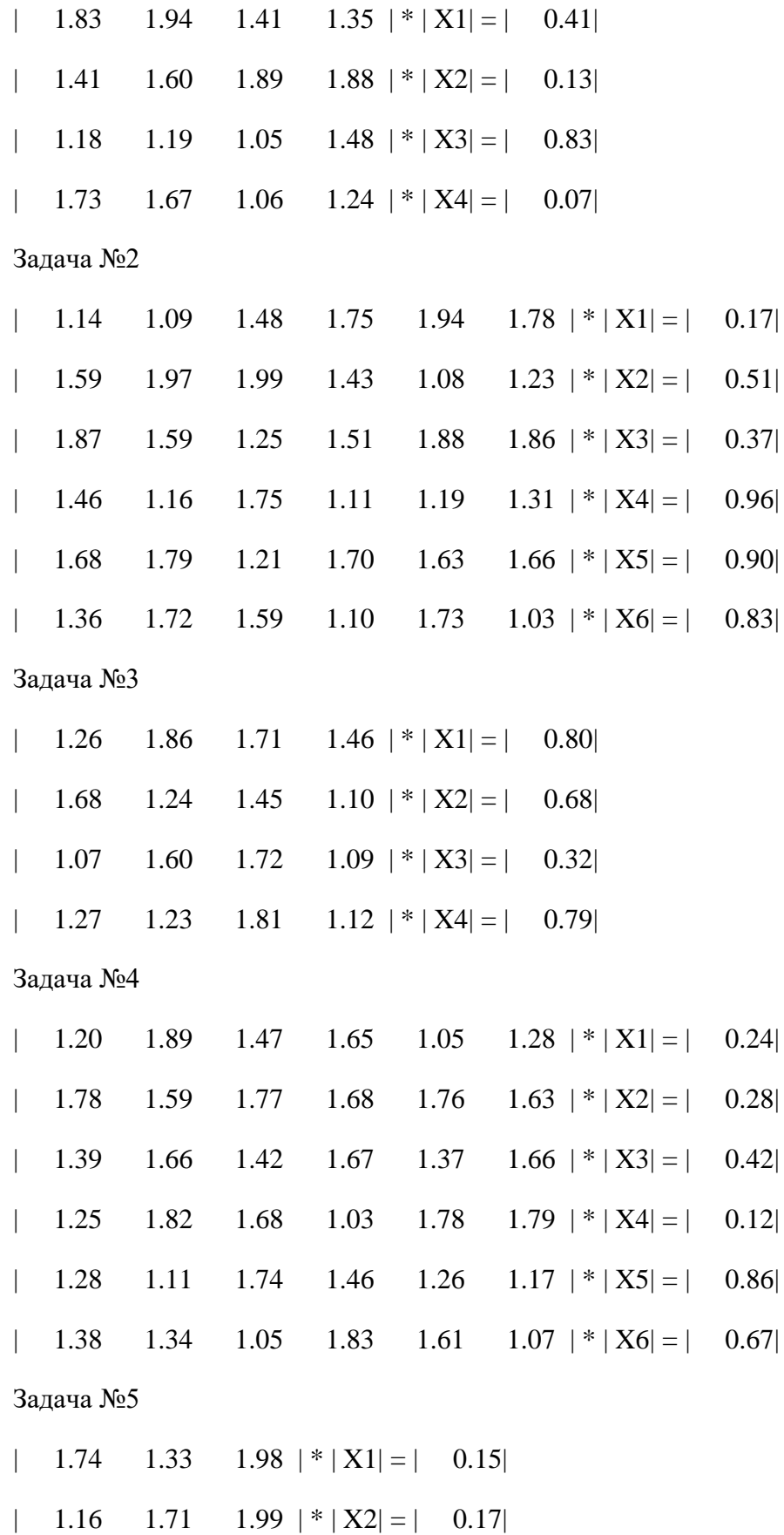

| 1.26 1.05 1.66  $|*|X3| = |$  0.26|

### **Вариант №4**

Задача №1

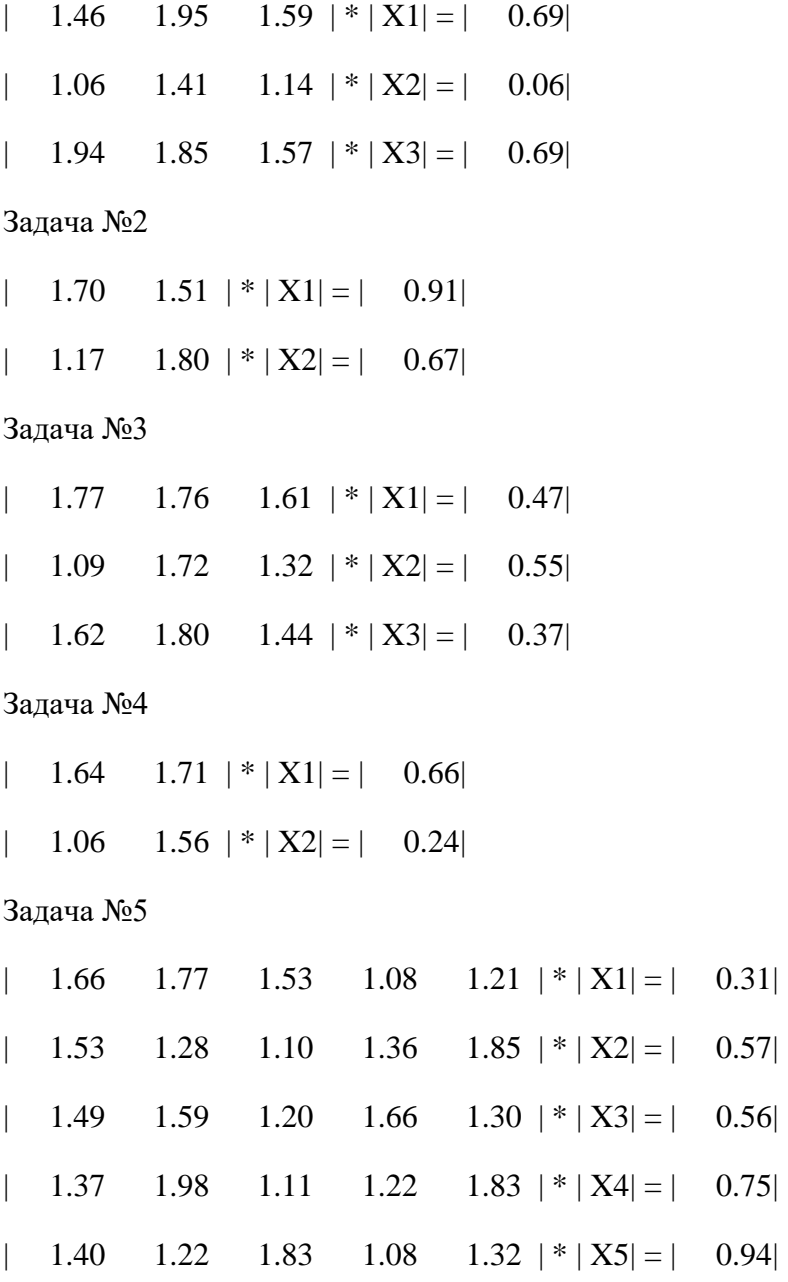

# **Вариант №5**

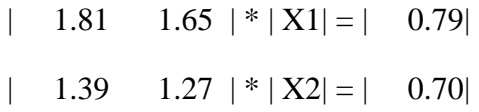

#### Задача №2

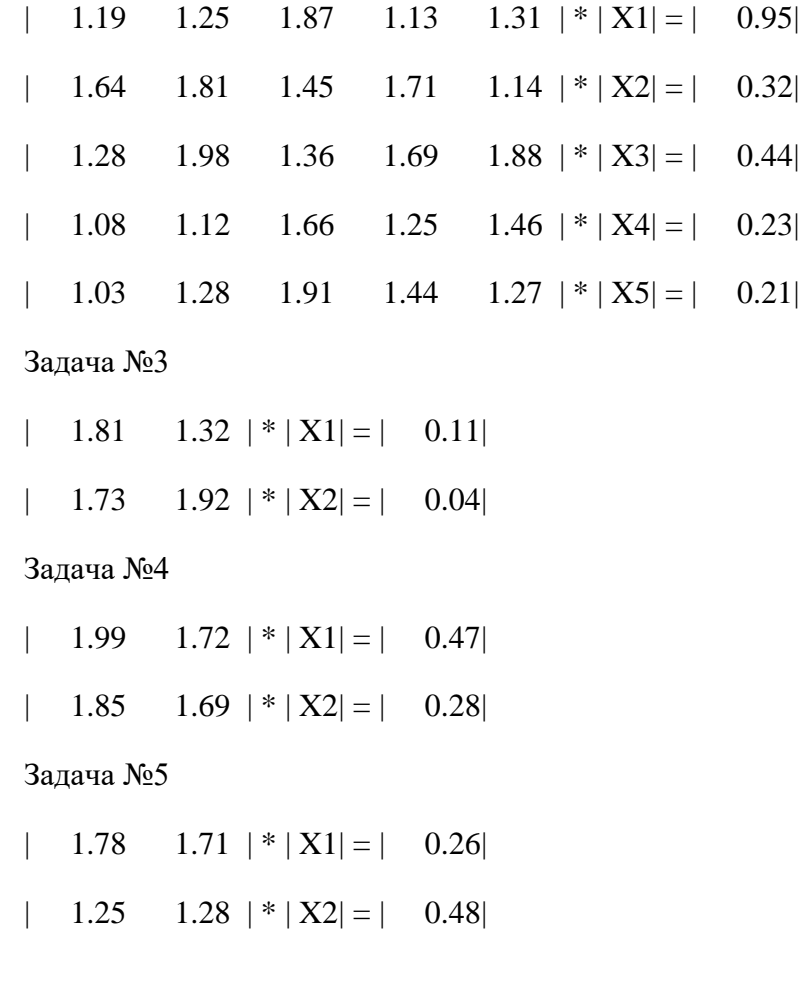

# **Вариант №6**

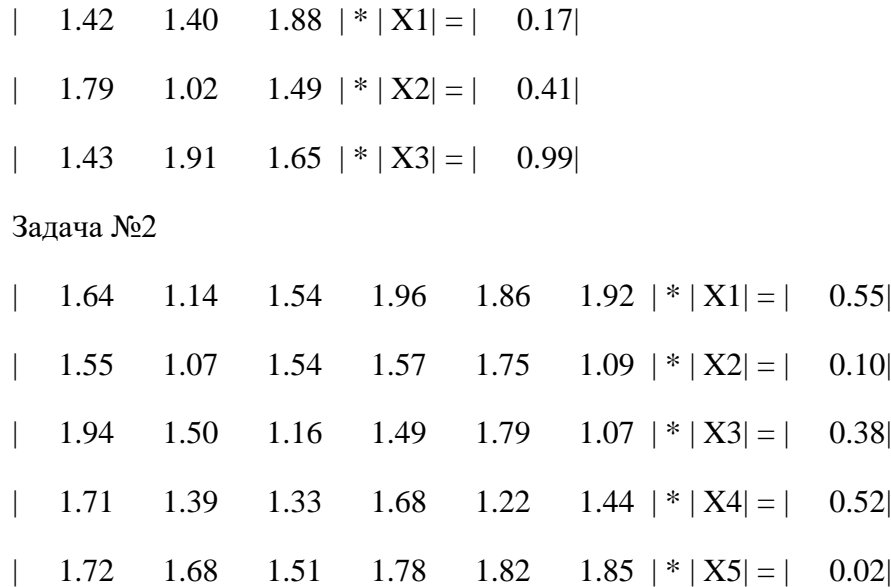

| 1.50 1.50 1.77 1.37 1.98 1.37  $| * | X6| = | 0.22|$ 

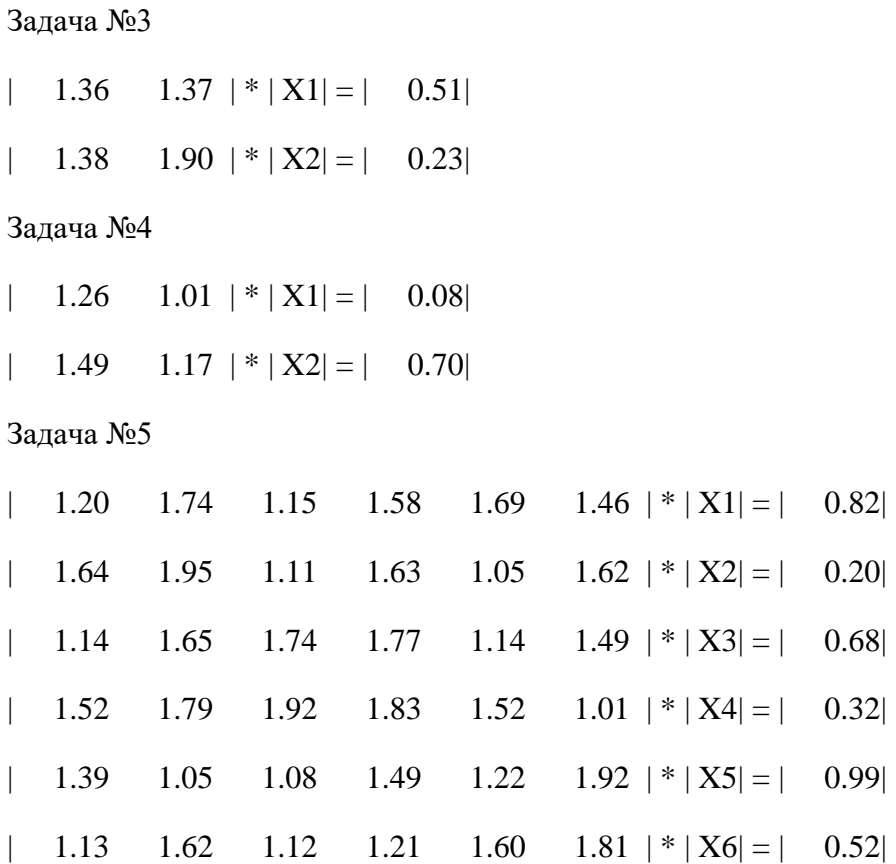

### **Вариант №7**

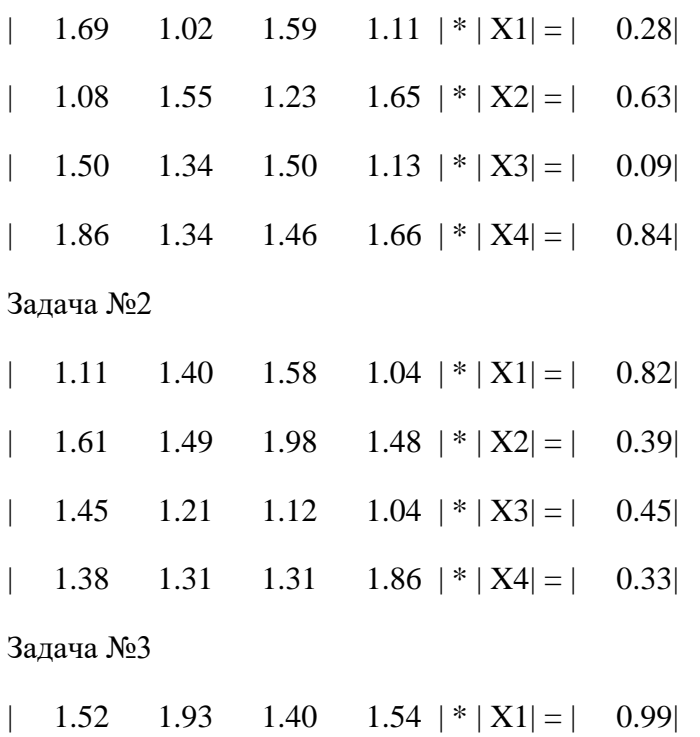

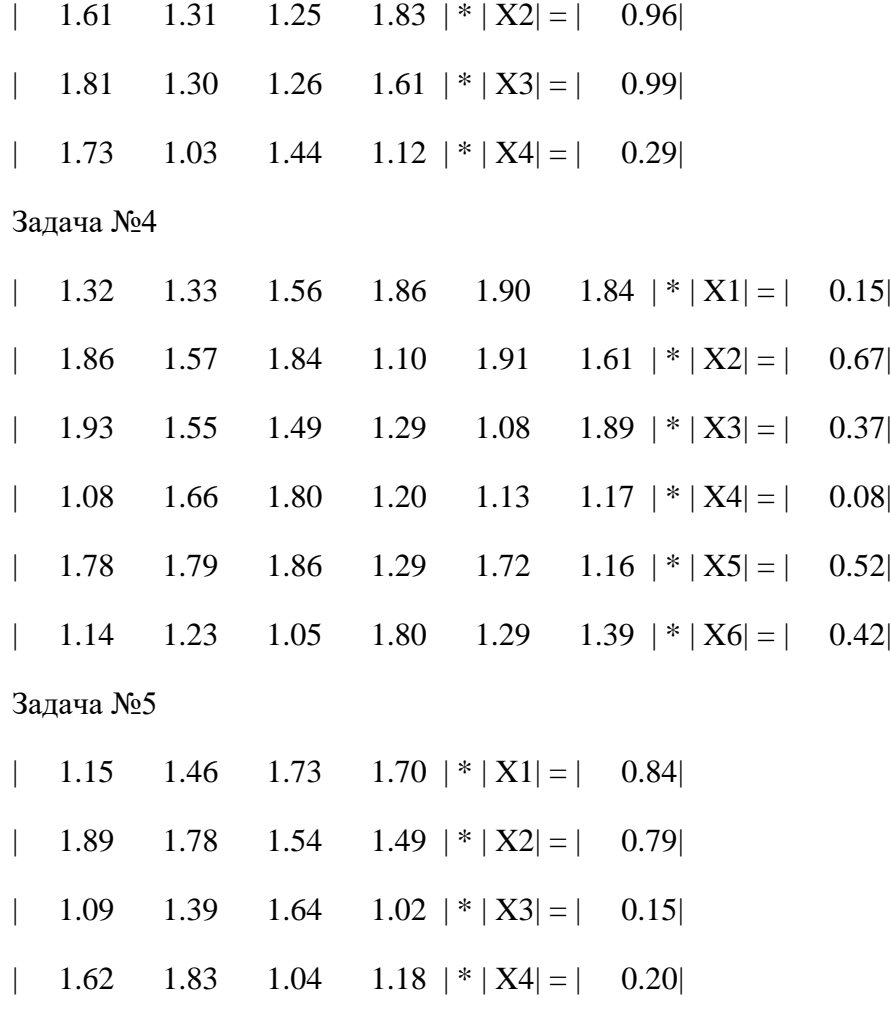

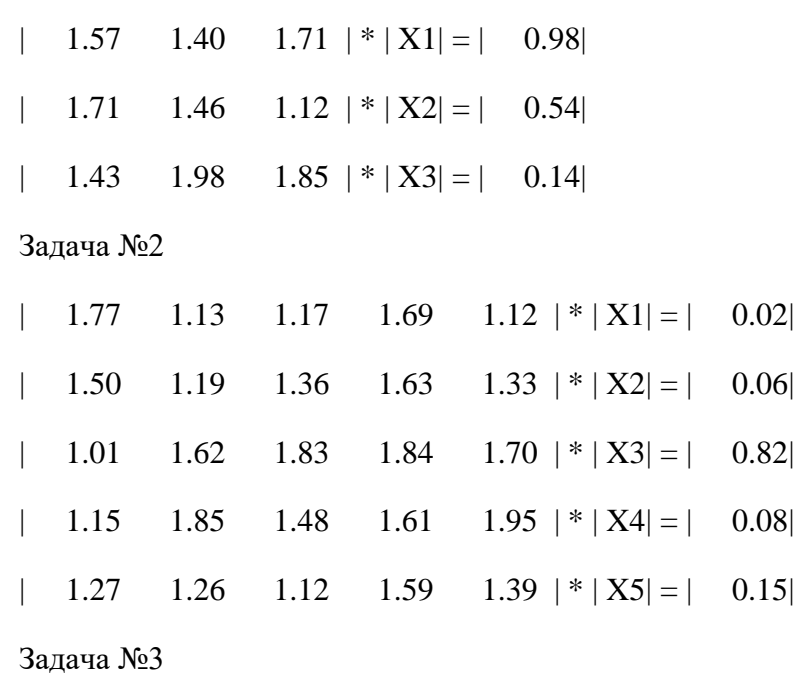

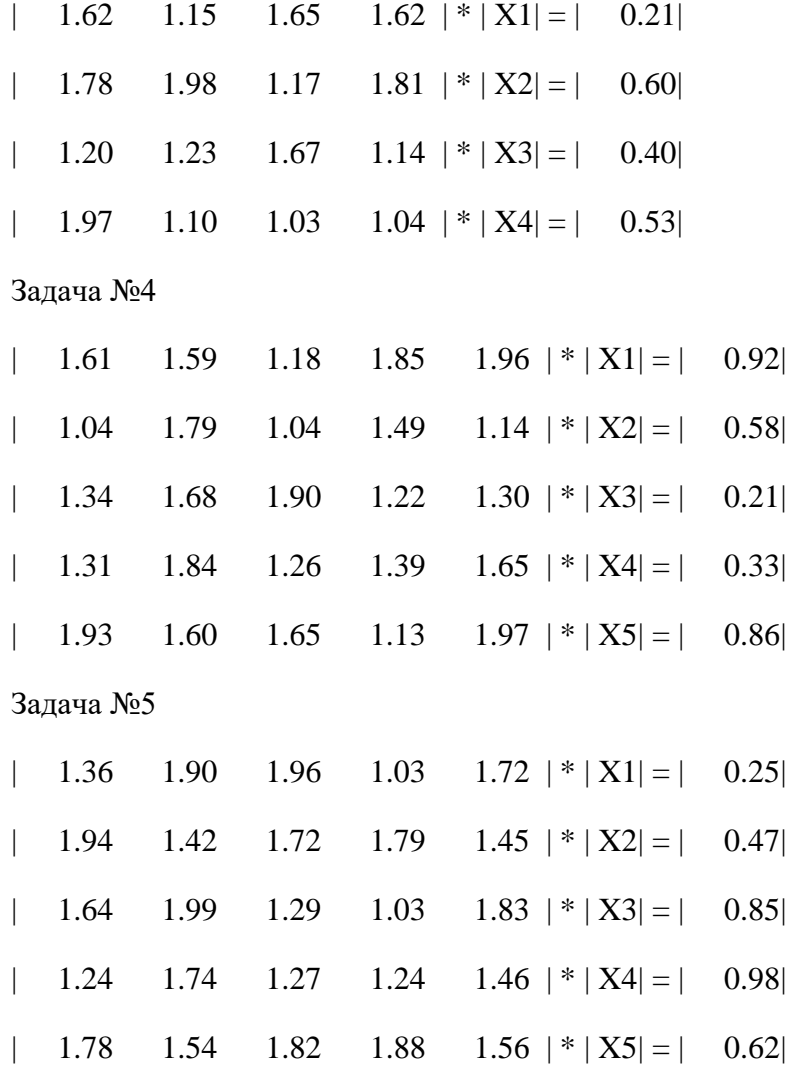

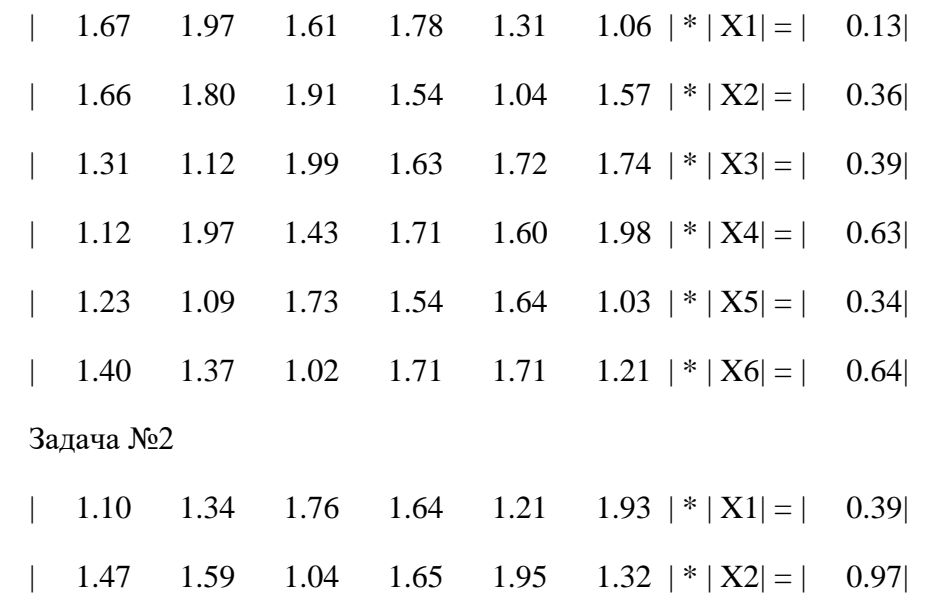

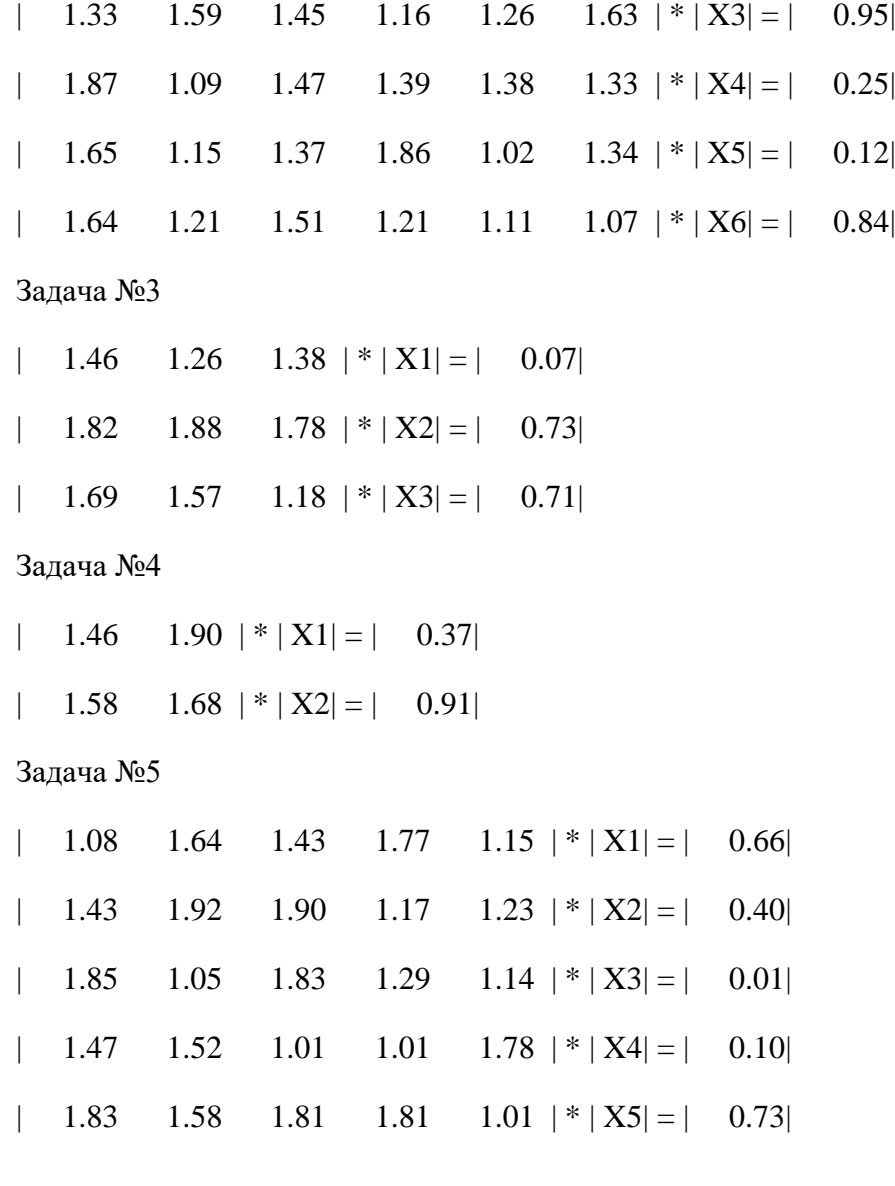

# Задача №1

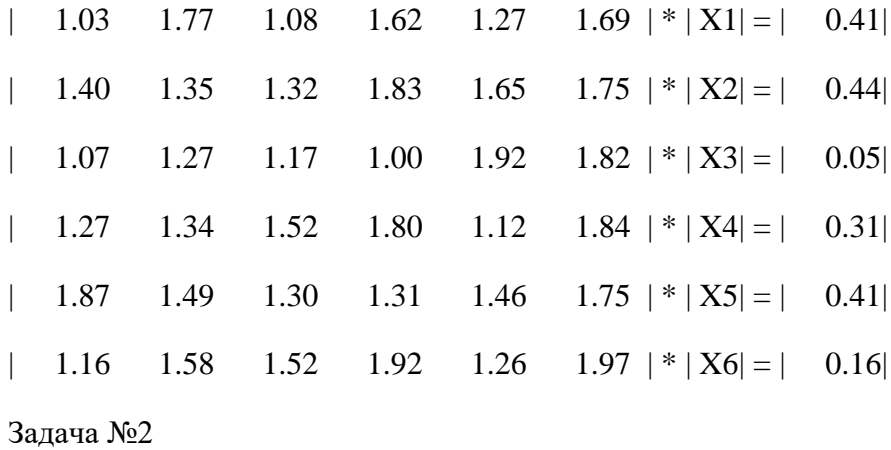

| 1.30  $1.50$  | \* | X1| = | 0.54|

| 1.76 1.24  $| * | X2| = | 0.66|$ 

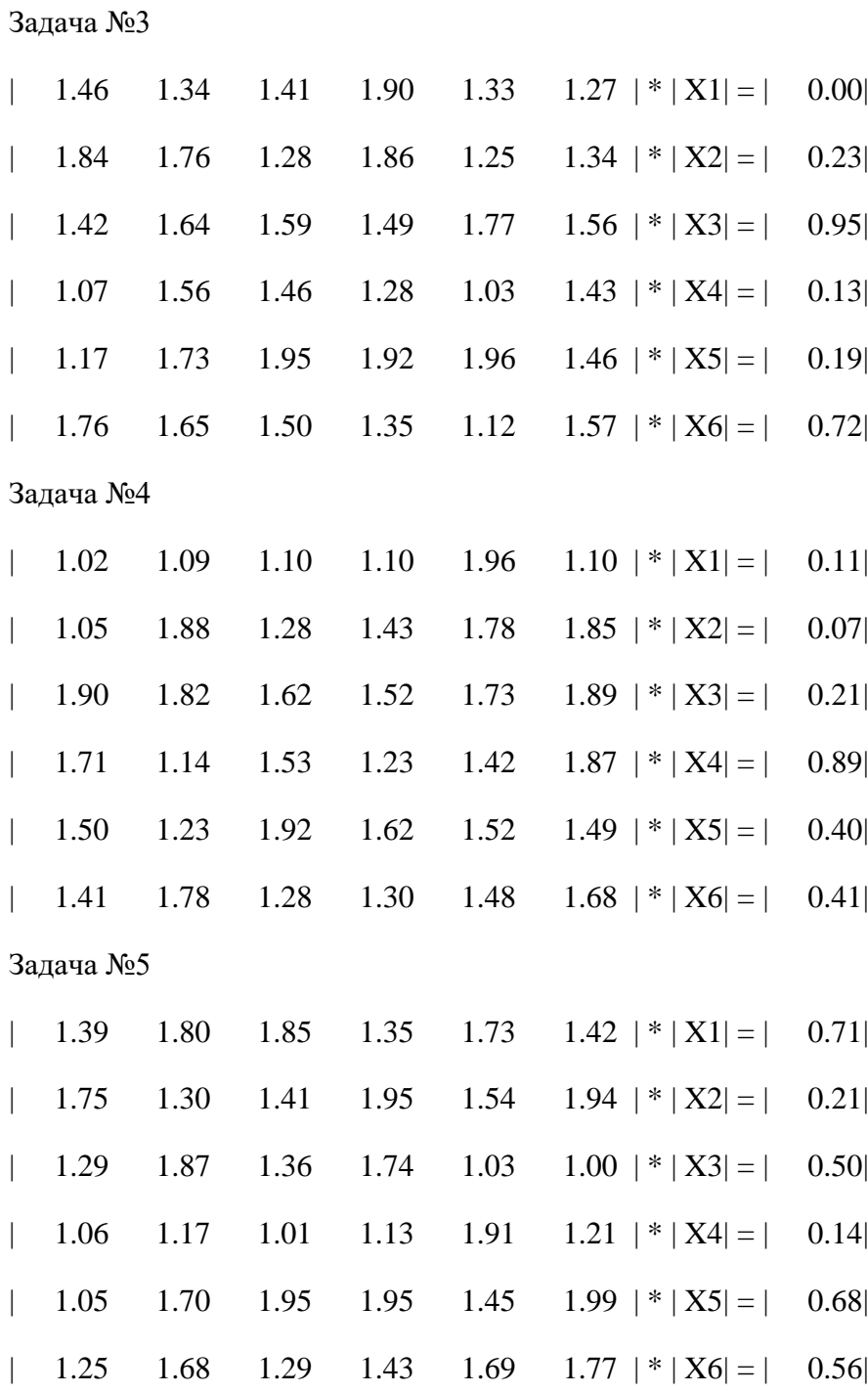

# **Вариант №11**

Задача №1

| 1.34 1.17  $| * | X1 | = | 0.33|$ | 1.38 1.21 | \* |  $X2$ | = | 0.41|

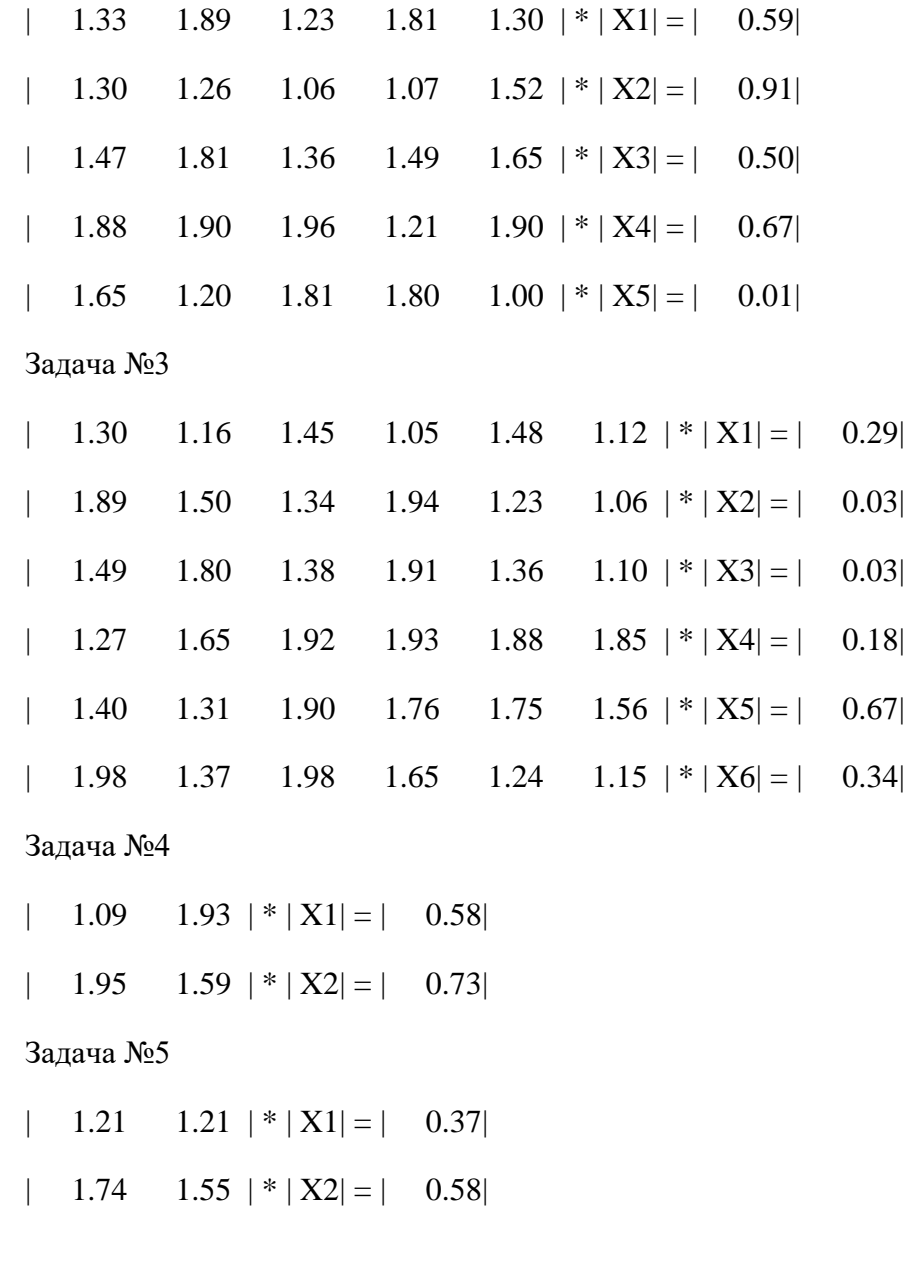

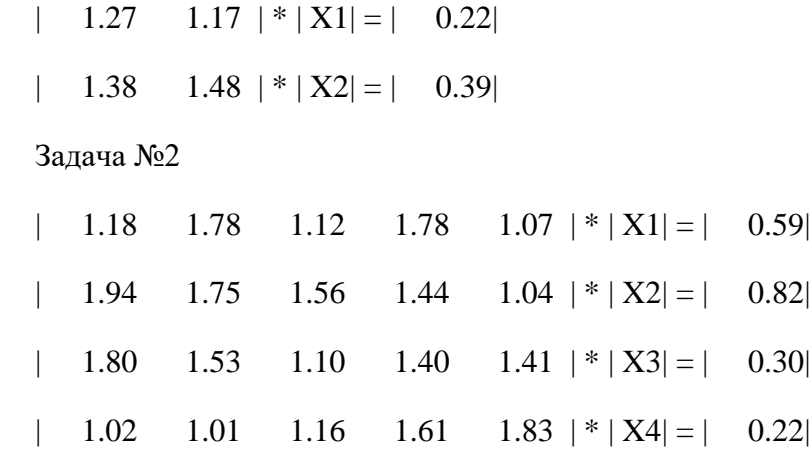

| 1.62 1.40 1.43 1.76 1.88  $|*|X5| = |$  0.17|

Задача №3

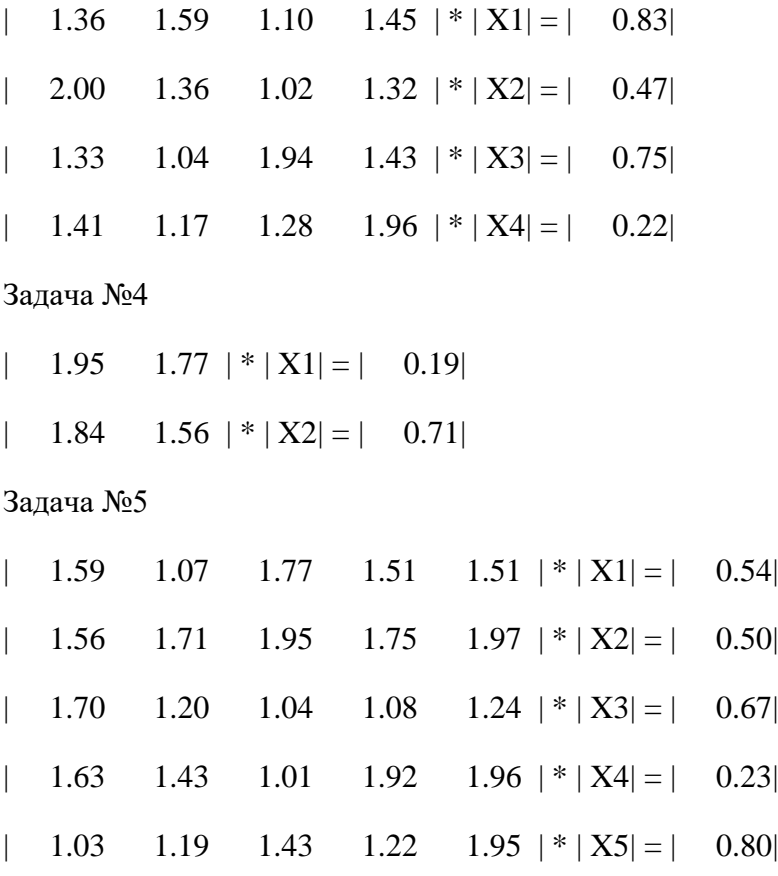

# **Вариант №13**

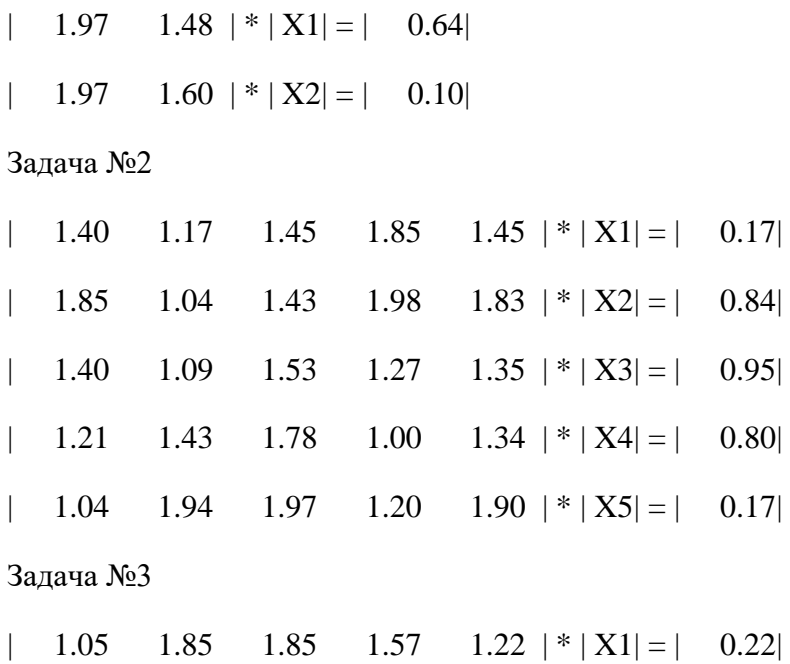

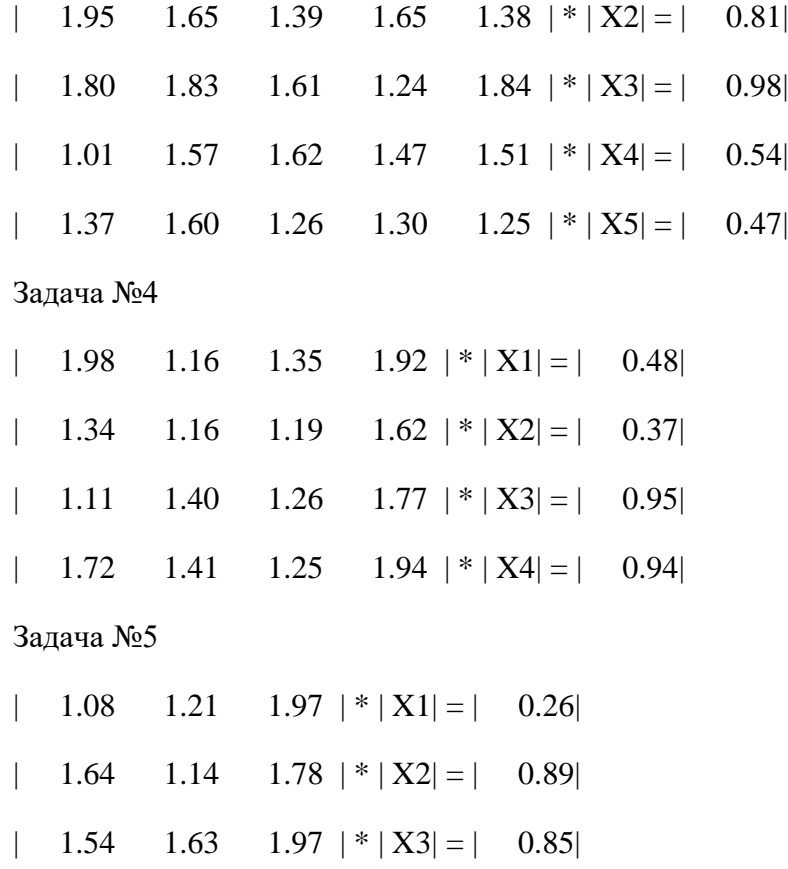

Задача №1

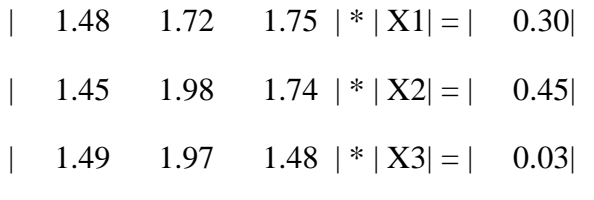

Задача №2

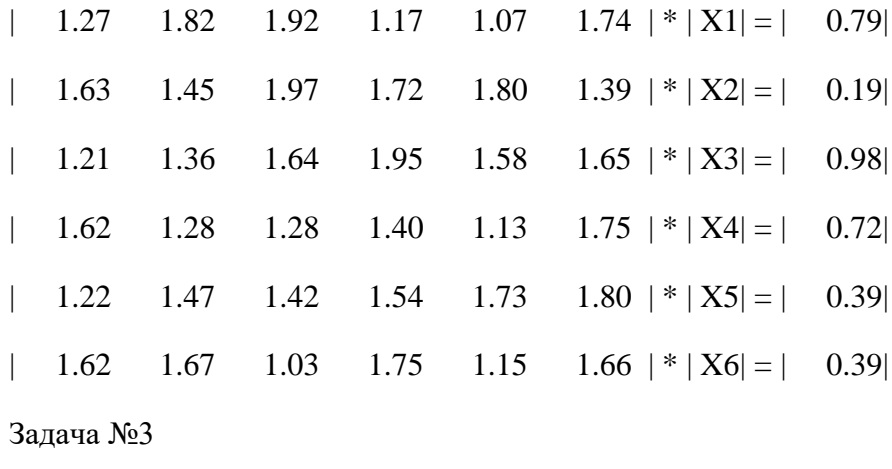

| 1.11 1.17 1.23 1.02  $|*|X1| = |$  0.75|

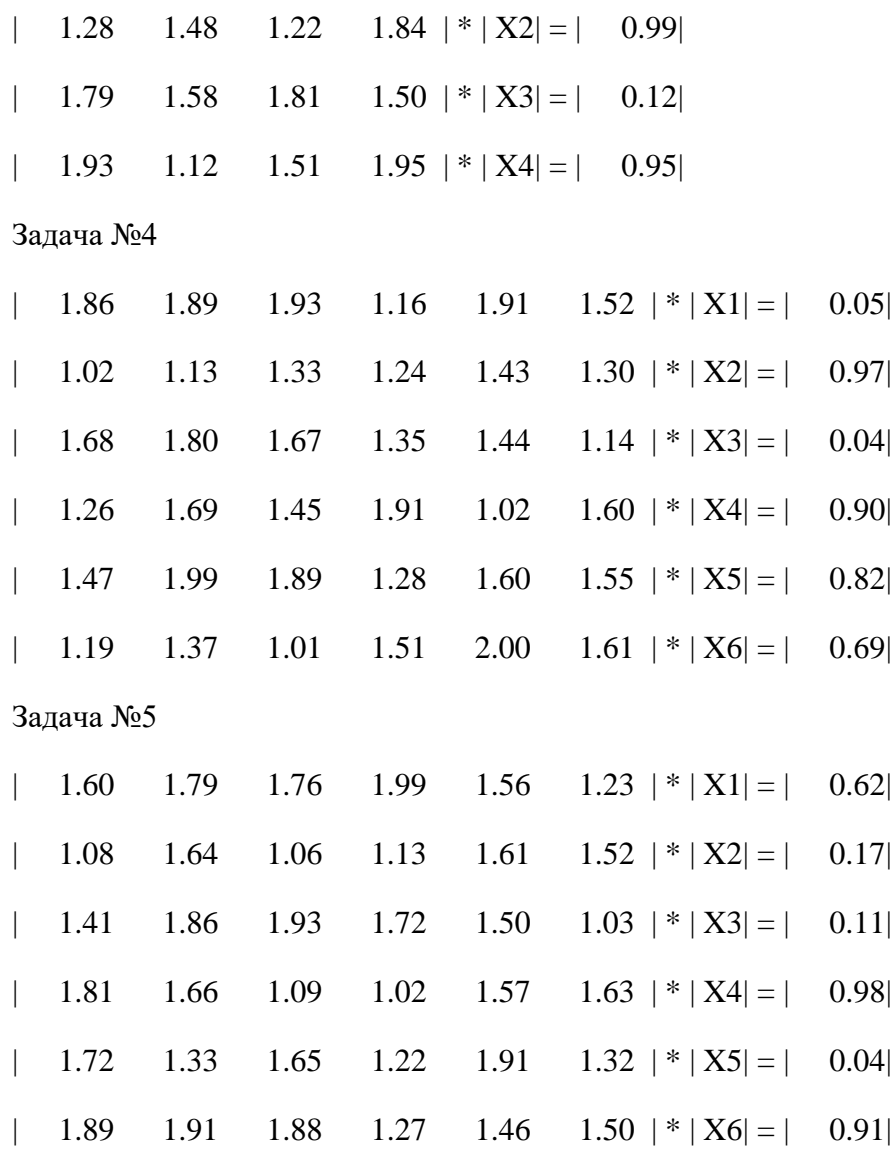

#### Задача №1

| 1.70  $1.08$  | \* | X1| = | 0.75| | 1.19 1.72  $| * | X2 | = | 0.43|$ 

#### Задача №2

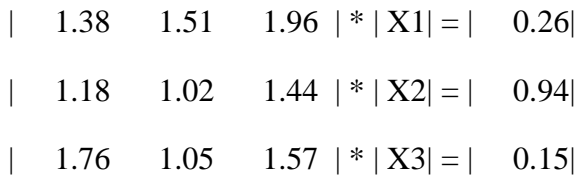

#### Задача №3

| 1.63 1.82  $| * | X1 | = | 0.03|$ 

| 1.91 1.24  $| * | X2| = | 0.06|$ 

Задача №4

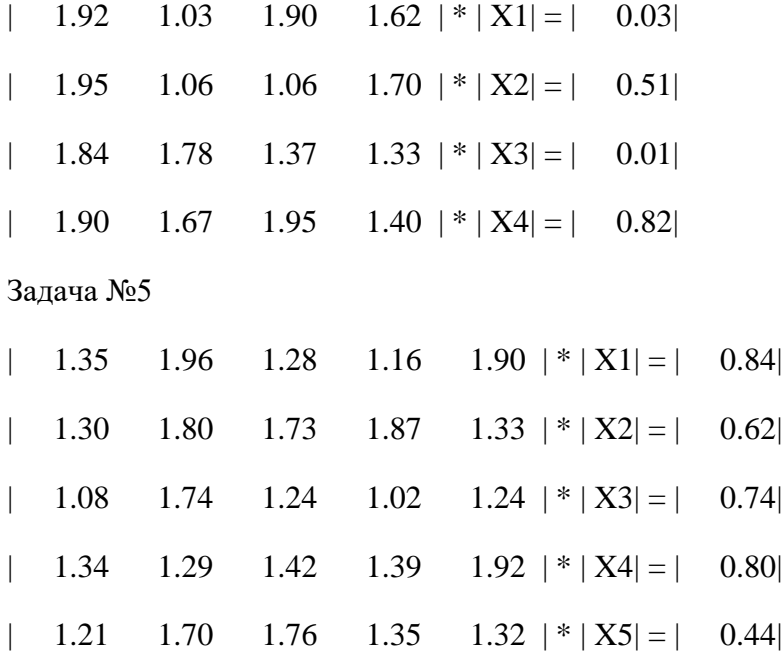

### **Вариант №16**

Задача №1

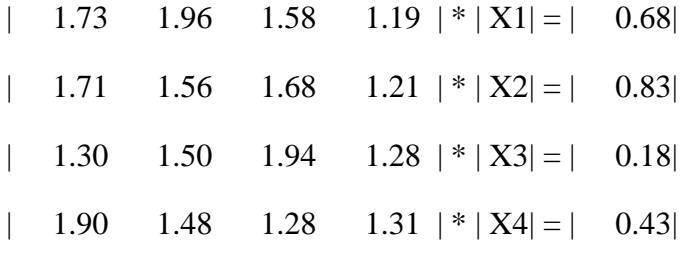

Задача №2

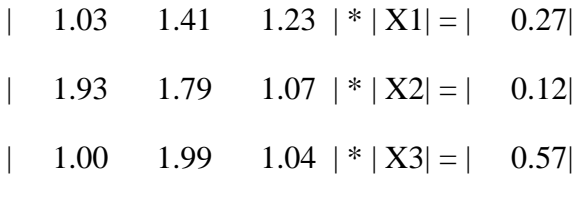

### Задача №3

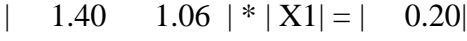

| 1.25 1.22  $| * | X2| = | 0.60|$ 

#### Задача №4

| 1.52 1.71  $| * | X1 | = | 0.67|$ 

| 1.02 1.81 | \* |  $X2$ | = | 0.81|

Задача №5

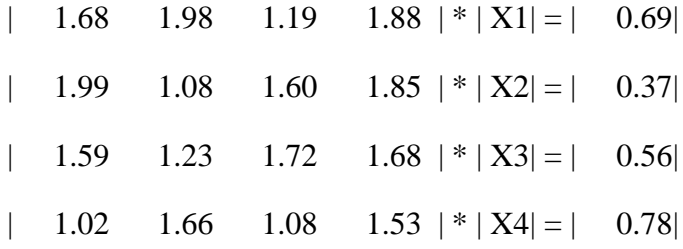

#### **Вариант №17**

Задача №1

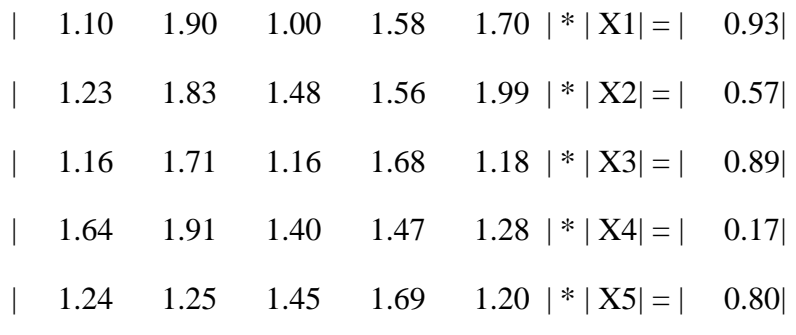

Задача №2

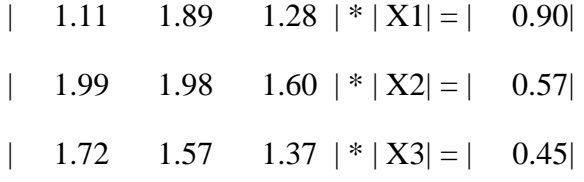

Задача №3

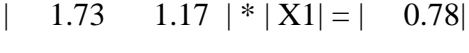

| 1.86  $1.07$  |\* | X2| = | 0.25|

Задача №4

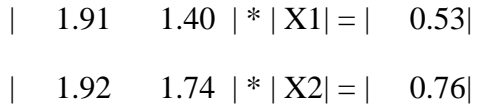

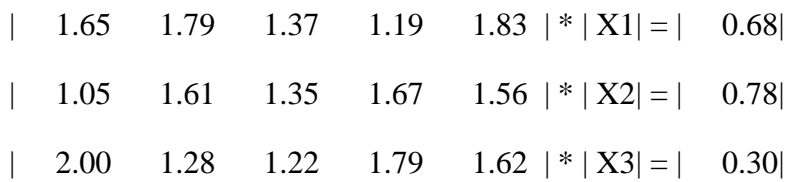

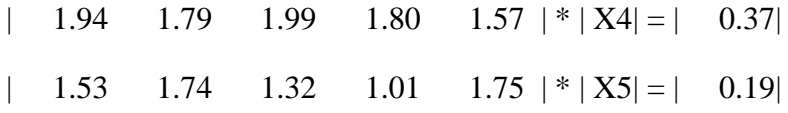

# Задача №1 | 1.07 1.79 1.95  $|*|X1| = | 0.96|$ | 1.52 1.97 1.37  $| * | X2 | = | 0.01 |$ | 1.43 1.26 1.02  $| * | X3 | = | 0.80 |$ Задача №2 | 1.01 1.15  $| * | X1 | = | 0.37|$ | 1.20 1.87  $| * | X2 | = | 0.82 |$ Задача №3 | 1.51 1.68 1.48 1.42 | \* | X1| = | 0.01| | 1.01 1.75 1.49 1.04  $| * | X2 | = | 0.39|$ | 1.85 1.50 1.71 1.13  $| * | X3 | = | 0.74 |$ | 1.33 1.24 1.62 1.18 | \* | X4| = | 0.56| Задача №4 | 1.92 1.61  $| * | X1 | = | 0.14 |$ | 1.29 1.90  $| * | X2 | = | 0.69 |$ Задача №5 | 1.09 1.86 1.50 1.22 1.73  $| * | X1 | = | 0.71 |$ | 1.93 1.20 1.86 1.09 1.16  $|\cdot| X2| = | 0.92|$ | 1.00 1.70 1.14 1.43 1.46  $|\cdot| X3| = | 0.95|$ | 1.92 1.68 1.48 1.80 1.54  $| * | X4 | = | 0.24 |$ | 1.61 1.39 1.76 1.65 1.13  $|*|X5| = |$  0.38|

#### **Вариант №19**

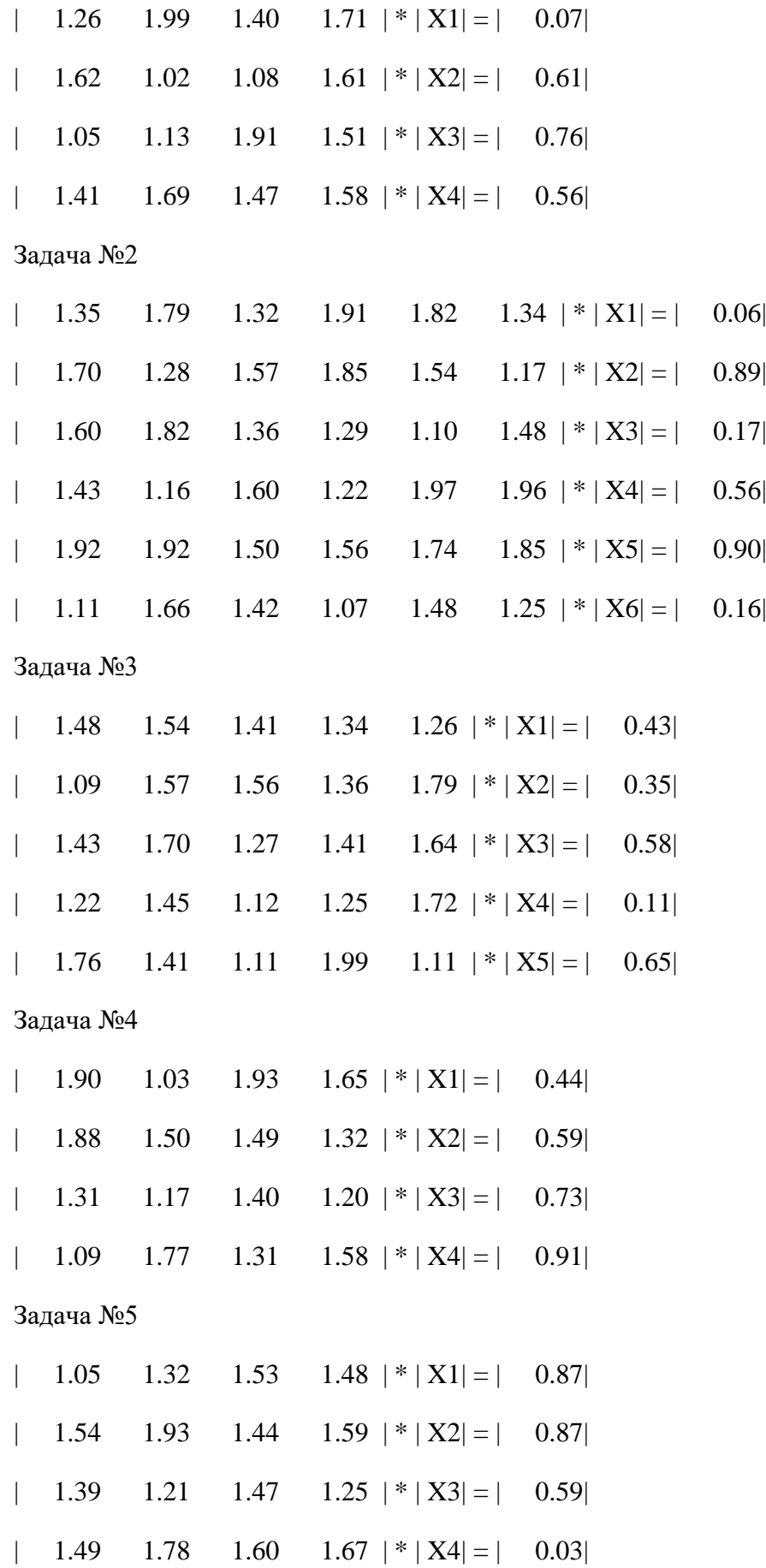

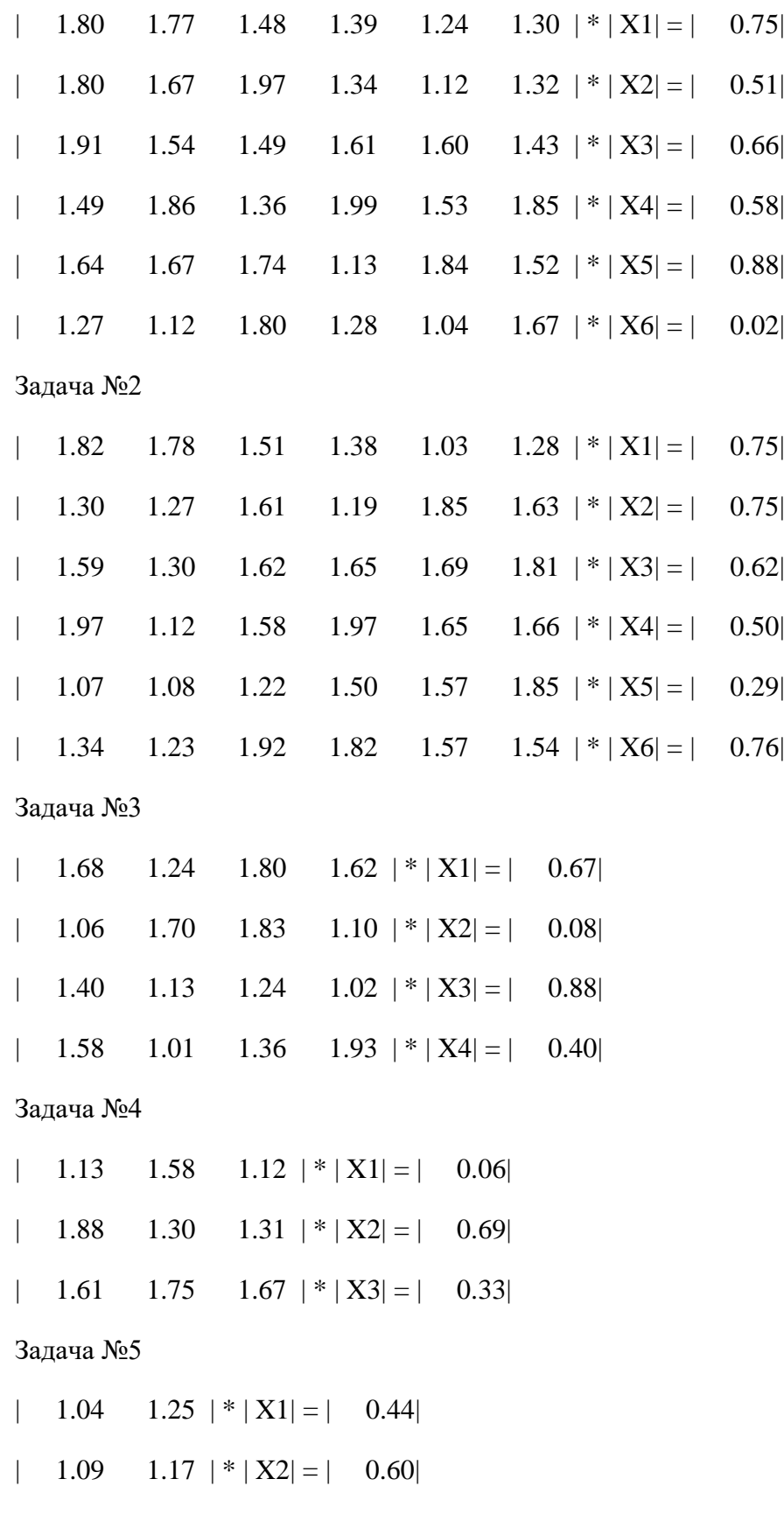

Задача №1

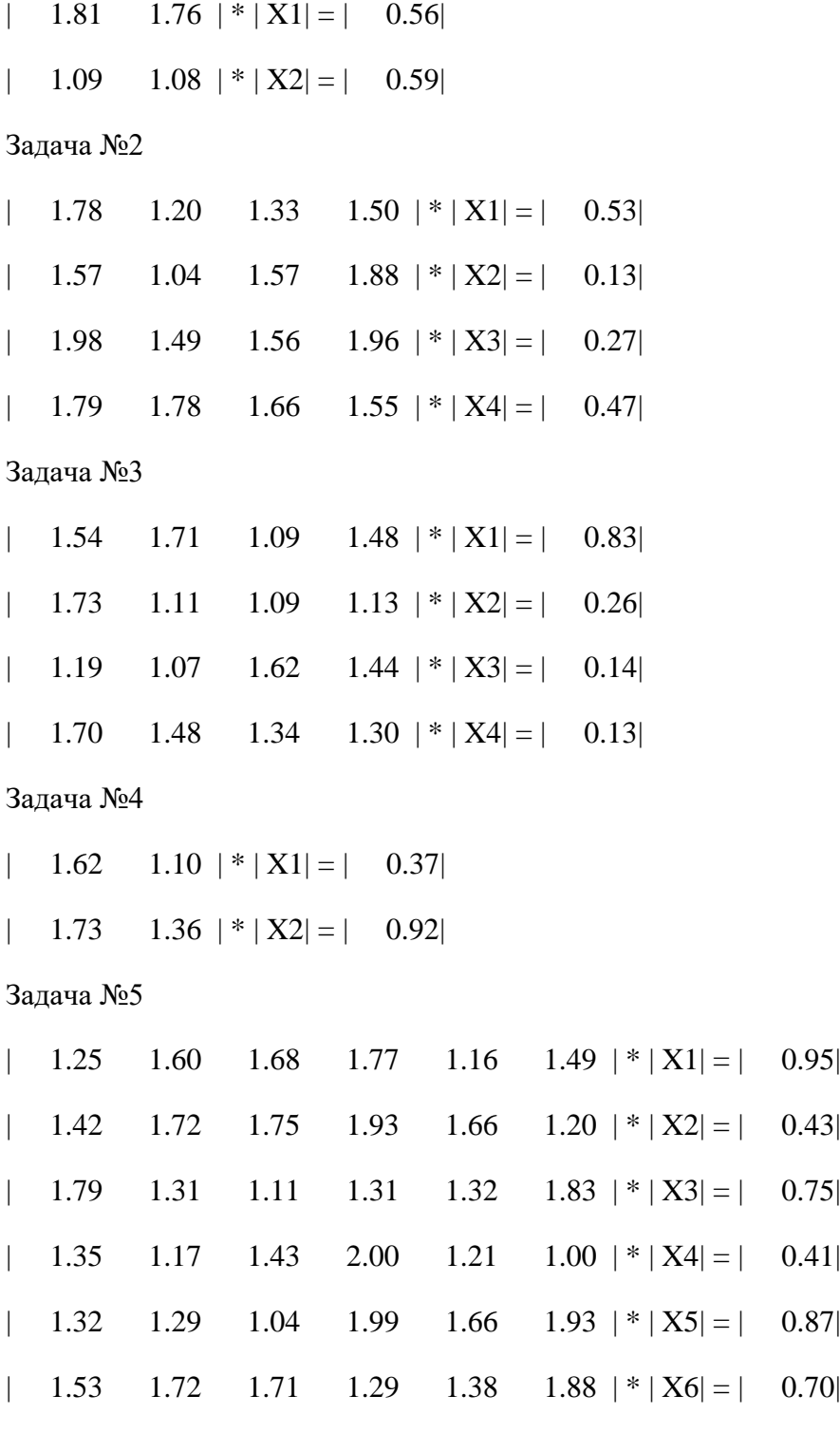

# **Вариант №22**

Задача №1

| 1.63 1.48  $|*|X1| = | 0.98|$ 

| 1.04 1.29  $| * | X2| = | 0.55|$ 

Задача №2

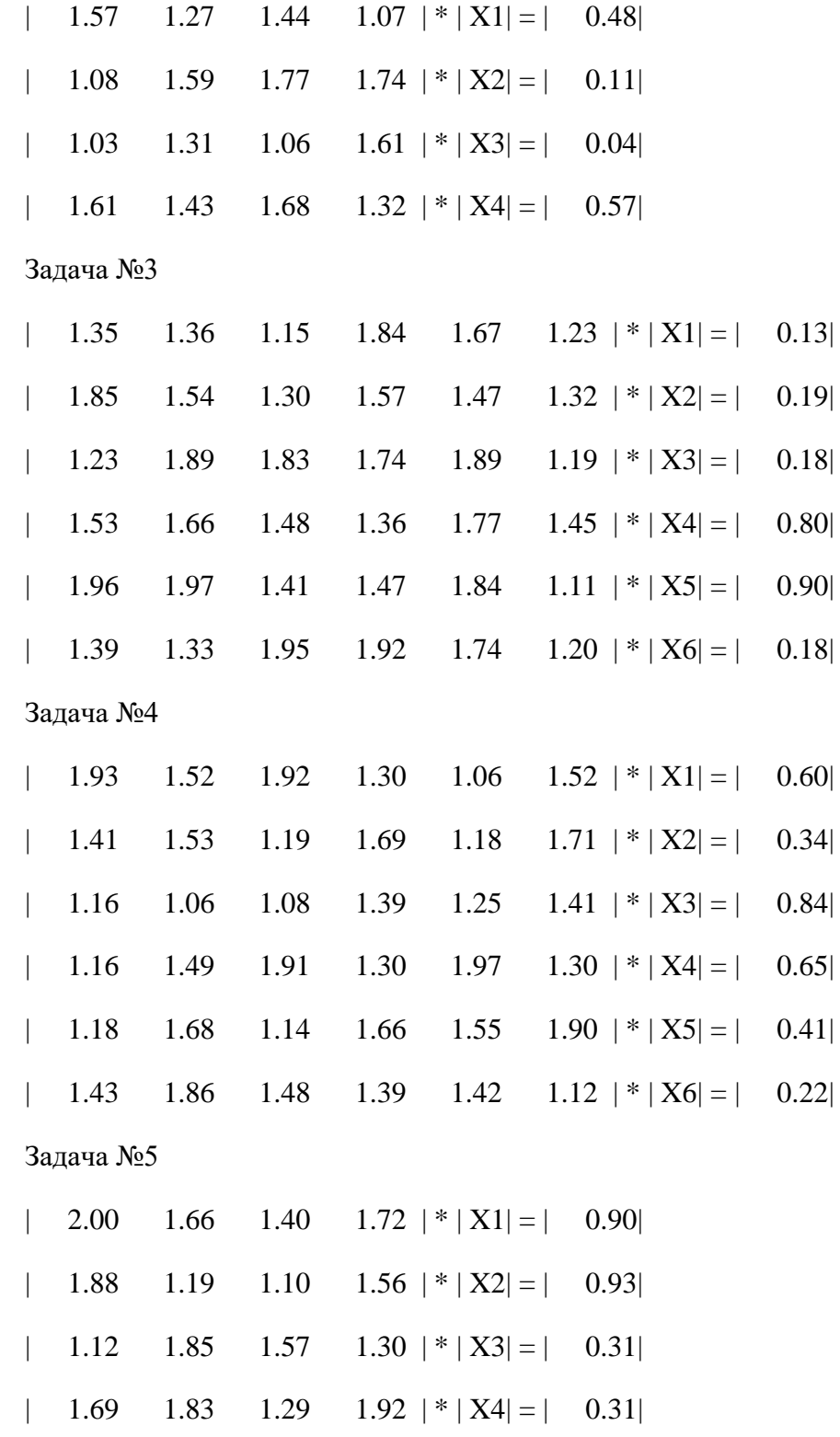

# **Вариант №23**

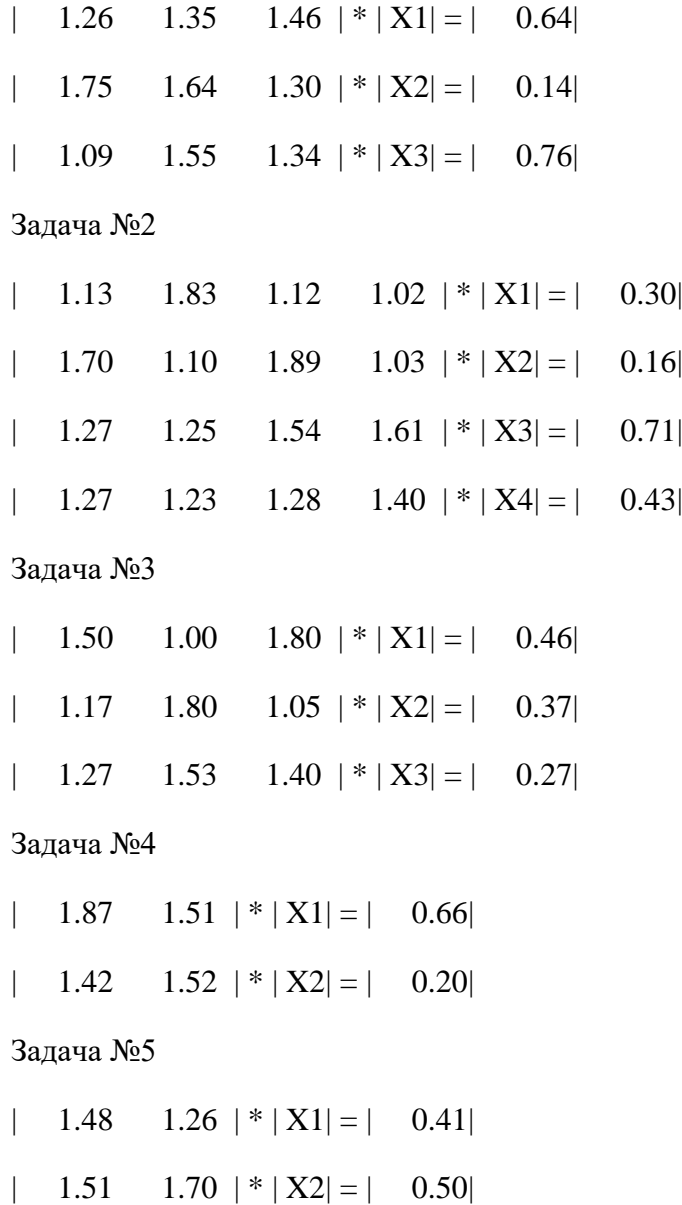

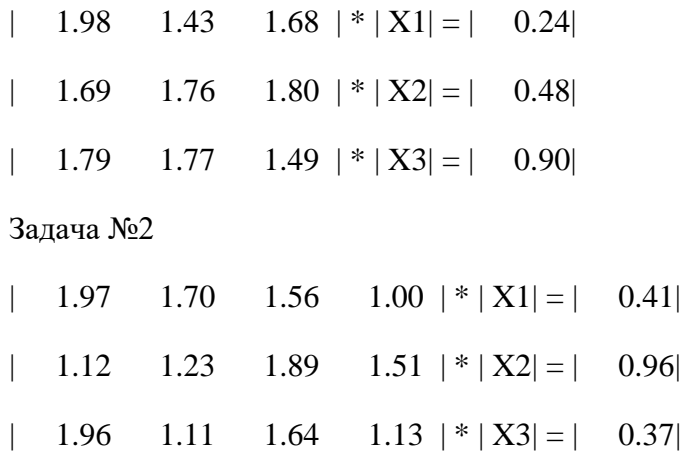

| 1.67 1.71 1.10 1.41  $|*|X4| = | 0.87|$ 

Задача №3

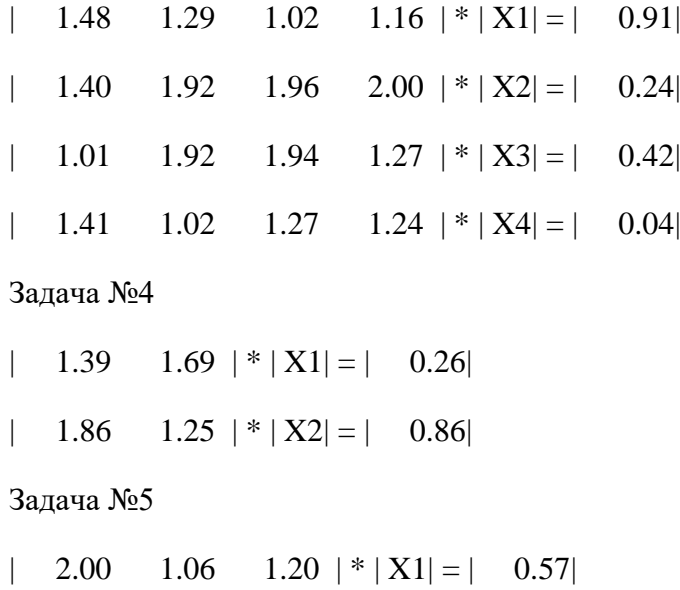

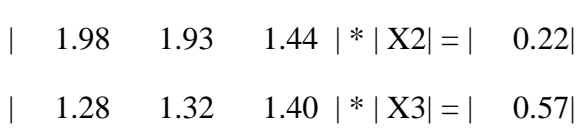

# **Вариант №25**

Задача №1

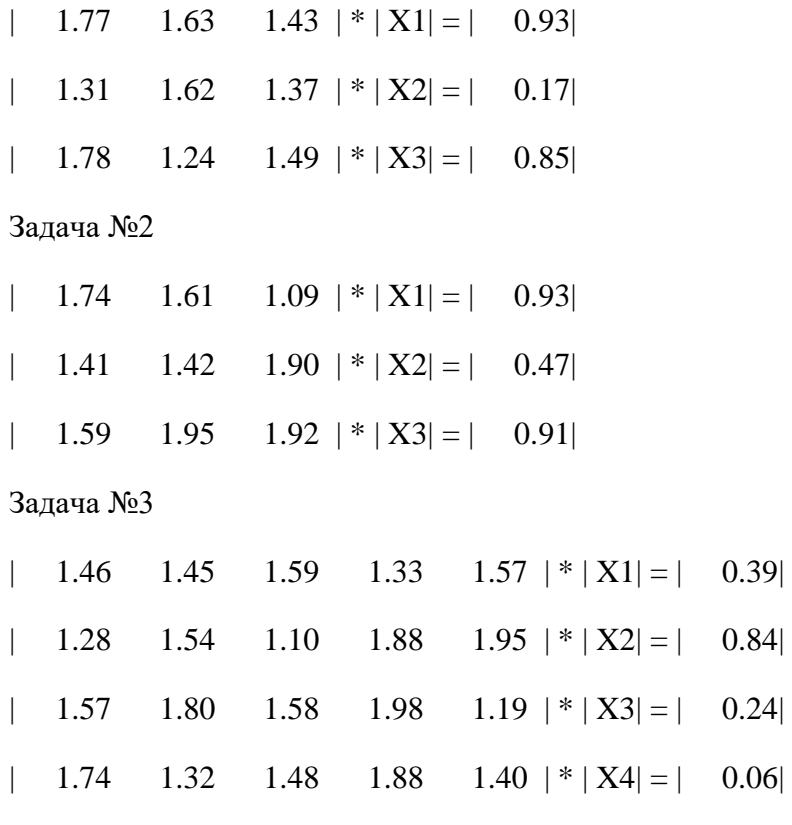

 $| 0.39 |$ 

 $| 0.06 |$ 

| 1.42 1.67 1.88 1.32 1.37  $| * | X5| = | 0.80|$ 

 $0.41$ 

 $0.32$ 

 $0.62$ 

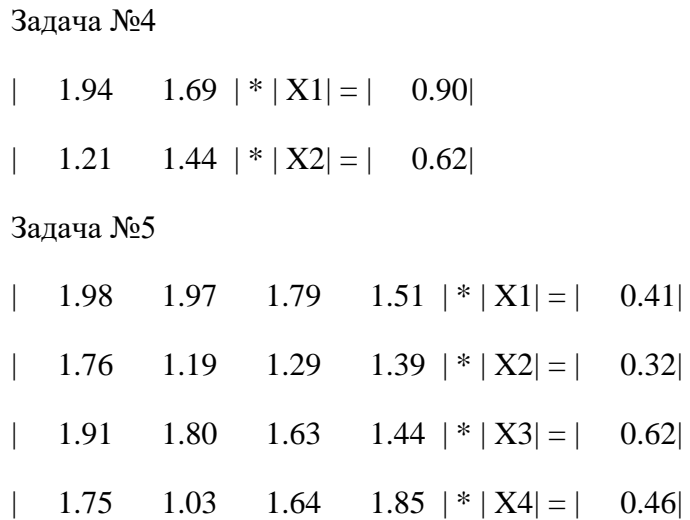

#### **Вариант №26**

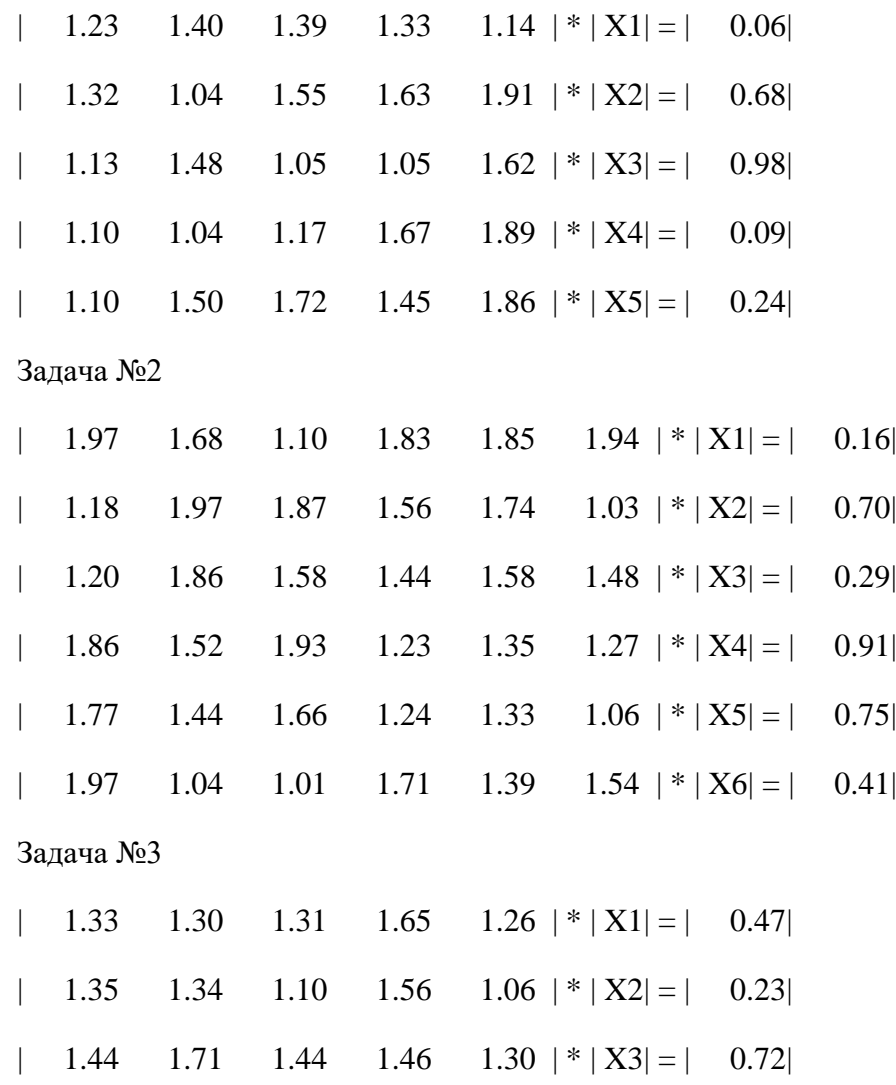

| 1.23 1.52 1.89 1.69 1.36  $|\cdot|$  X4| = | 0.36| | 1.84 1.37 1.64 1.59 1.56  $|*|X5| = |$  0.78| Задача №4 | 1.52 1.11 | \* | X1| = | 0.24| | 1.26 1.18  $| * | X2 | = | 0.19 |$ Задача №5 | 1.61 1.66 1.26 1.63 1.58  $|*|X1| = |$  0.66 | 1.05 1.25 1.25 1.96 1.63  $|*|X2|=$  0.90 | 1.15 1.97 1.93 1.43 1.58  $| * | X3 | = | 0.65|$ | 1.95 1.33 1.79 1.25 1.31  $| * | X4 | = | 0.63|$ | 1.82 1.82 1.67 1.86 1.84  $| * | X5| = | 0.52|$ 

**Вариант №27**

Задача №1

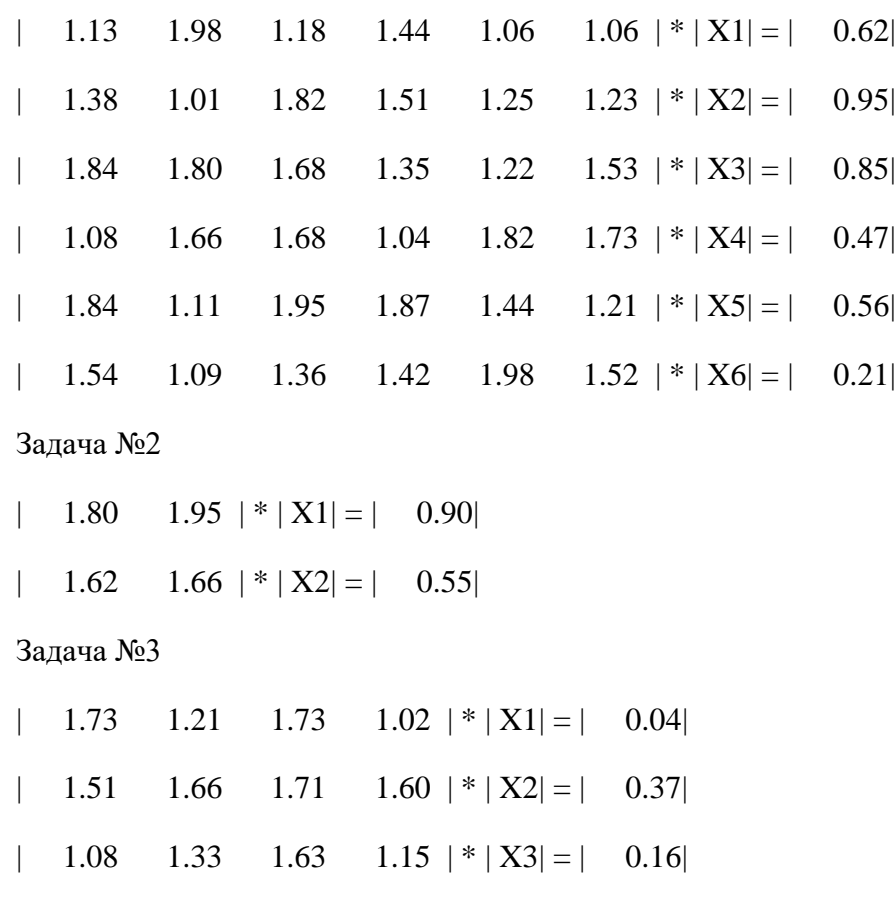

| 1.56 1.14 1.81 1.41 | \* | X4| = | 0.31|

#### Задача №4

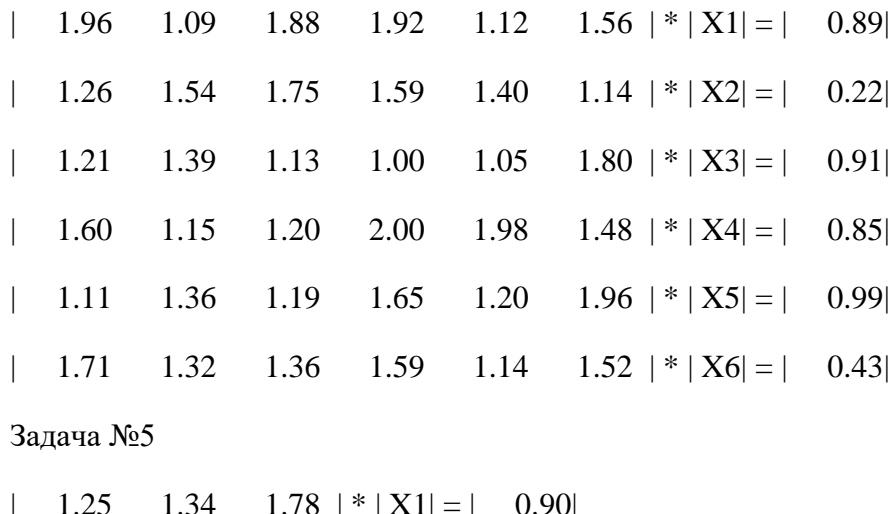

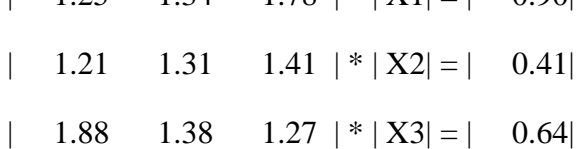

# **Вариант №28**

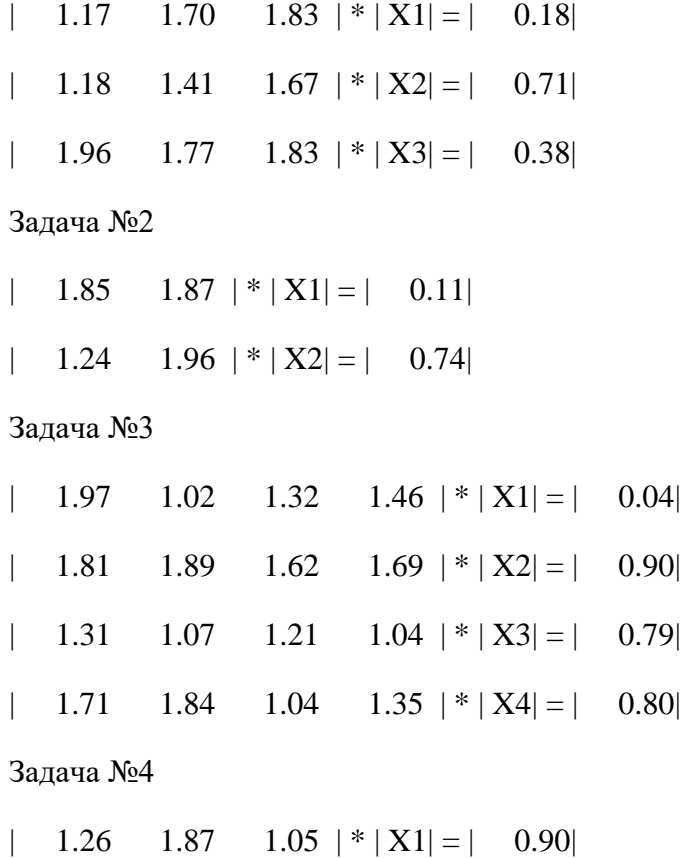

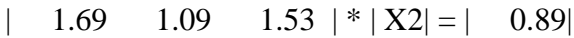

| 1.59 1.44 1.09  $| * | X3| = | 0.34|$ 

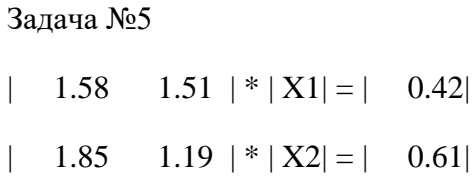

### **Вариант №29**

Задача №1

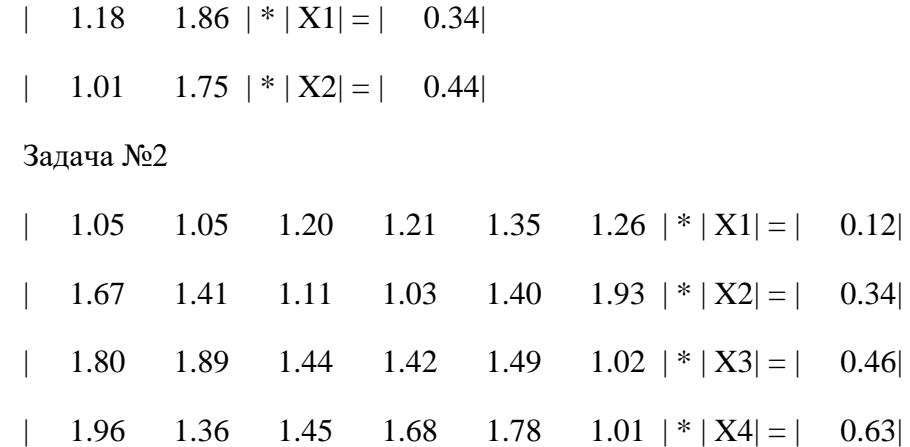

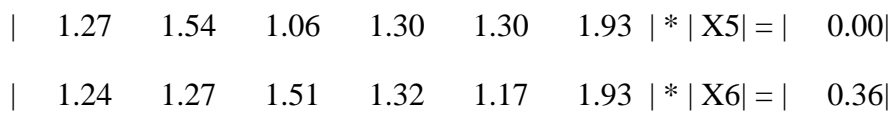

Задача №3

- | 1.22 1.53  $| * | X1 | = | 0.30 |$
- | 1.98 1.14  $| * | X2 | = | 0.66|$

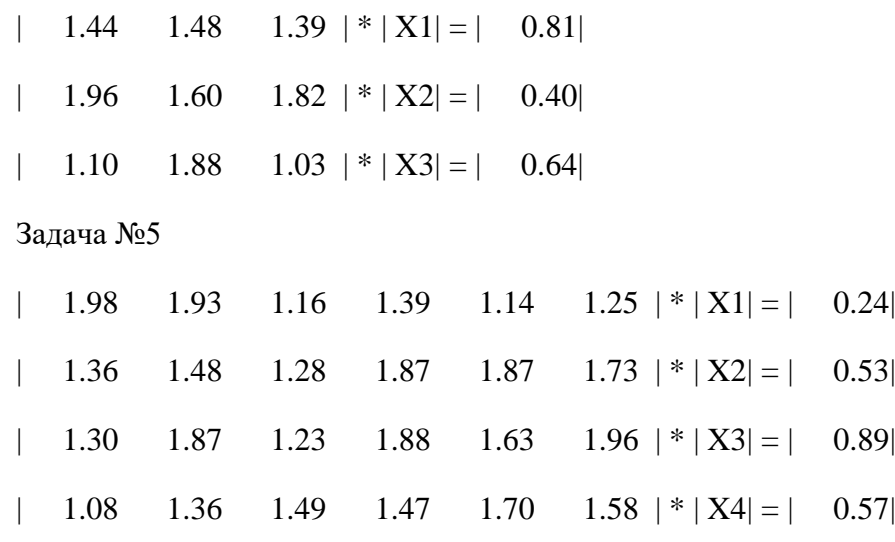

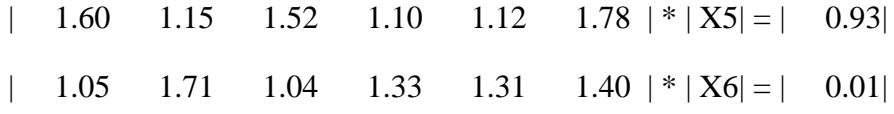

Задача №1

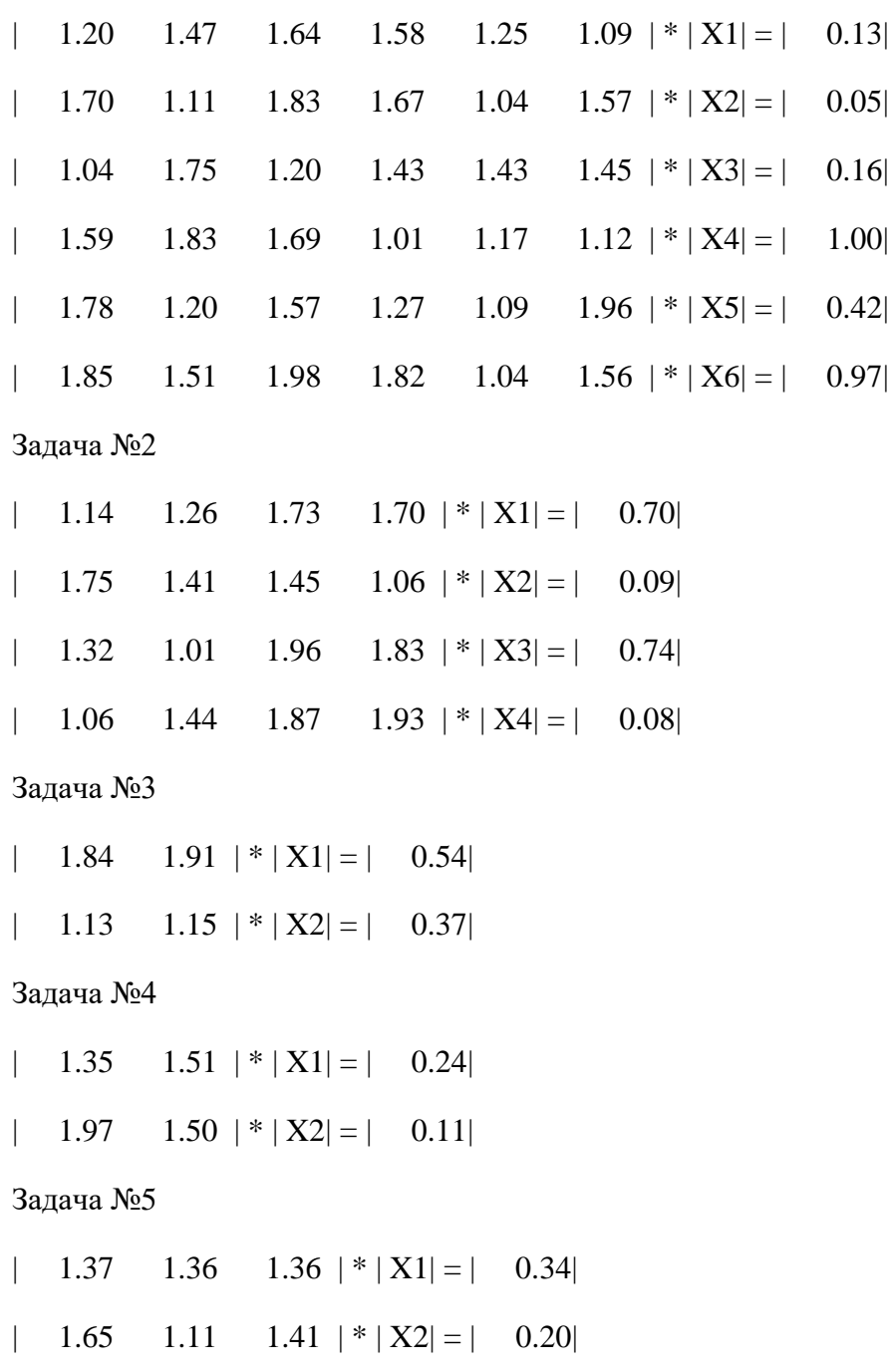

| 1.94 1.29 1.06  $|*|X3| = | 0.34|$